# Reality V15.1 Product Updates

#### To install these updates the following should serve as a guideline;

#### UNIX/LINUX platforms:

The file is delivered as a 'compressed' file to save download time. Once the compressed file is loaded onto the target machine it must be uncompressed. Use the UNIX 'uncompress' utility on Solaris and AIX, use gzip -d on Linux. The resulting file will be a UNIX 'tar' file. This 'tar' file needs to be extracted to a directory, change directory using 'cd' to a suitable place to hold the contents of the tar file and then use 'tar –xvf <path to filename>' to extract the contents of the tar file. Once the contents of the 'tar' file have been extracted you are then ready to proceed with the installation. To install all of the fixes, whilst logged in as the user 'realman', run 'install\_fix –ay <a href="https://www.absolute.com">assolute path to directory holding the fixes>'</a>'

#### Windows Platforms:

The file delivered is a self installing archive and can be run directly from Internet Explorer (or other web browser). Alternatively it can be downloaded and run as normal (double click it in explorer or type the name from command prompt).

The following fixes were released on 3<sup>rd</sup> August 2011.

| Fix No       | Bug No | Description                                |
|--------------|--------|--------------------------------------------|
| V15.1.0.0001 | 91077  | Make SYS-UPDATE from V14.0 more resilient. |

The following fixes were released on 17<sup>th</sup> February 2014.

| V15.1.0.0002 | 91084 | Correct restore of non-Dptr items into SYSTEM.                               |
|--------------|-------|------------------------------------------------------------------------------|
|              | 91094 |                                                                              |
| V15.1.0.0003 | 91059 | Prevents error messages being displayed during verbs such as FIND when       |
|              |       | querying SQL-VIEW files for item-ids that do not obey SQL rules.             |
| V15.1.0.0004 | 85687 | Solaris: Mount shadow fails fsck on zfs file system                          |
| V15.1.0.0005 | 91075 | Resize existing AFS files during ACCOUNT-RESTORE                             |
| V15.1.0.0006 | 91087 | Windows: Cannot create a database using realfstab                            |
| V15.1.0.0007 | 90994 | Prevents RIF abort when SQL compiles "SELECT *". Now reports "Column '*" not |
|              |       | found".                                                                      |
| V15.1.0.0008 |       | Add ability to import .reg file                                              |
| V15.1.0.0009 | 85684 | Windows: realdump can hang trying to freeze the database                     |
| V15.1.0.0010 | 91090 | Enable mini web server to support % escape in URL and pdf documents.         |
| V15.1.0.0011 | 85695 | Skip logoff messages when aborted by RDB                                     |
| V15.1.0.0012 | 85697 | Correct problems with updates of partial indexes.                            |
| V15.1.0.0013 | 85699 | Fix sporadic issue where SP-JOBS fails to open jobs file                     |
| V15.1.0.0014 | 85698 | GET-LIST could display incorrect list length.                                |
| V15.1.0.0016 | 85688 | Allow PERFORM or EXECUTE to optionally input from dynamic array data.        |
| V15.1.0.0017 | 85700 | Fix verification of multi clog save to remote tape                           |
| V15.1.0.0018 | 91086 | Enable HTTPS to access non validated server                                  |
|              | 85665 | realprof fails to return any data                                            |
|              | 91072 | realevent fails to send notification emails                                  |
| V15.1.0.0019 | 91097 | Correct OPTIMUM-FRAME-SIZE and OPTIMUM-MODULO TCL verbs.                     |
| V15.1.0.0021 | 91106 | Fix netadmin list all hosts with large number of hosts.                      |
| V15.1.0.0023 | 91088 | Enhance SYS-UPDATE error recovery.                                           |
|              | 91105 |                                                                              |

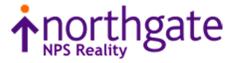

### The following fixes were released on 29<sup>th</sup> May 2014

| · · · · · · · · · · · · · · · · · · · |       |                                                                                              |
|---------------------------------------|-------|----------------------------------------------------------------------------------------------|
| V15.1.0.0020                          | 85698 | Correct 64bit optimisation of scan and move virtual instructions.                            |
|                                       | 91096 |                                                                                              |
| V15.1.0.0024                          | 85713 | Inhibit DataBasic history logging on a single level source file.                             |
| V15.1.0.0025                          | 85711 | Do not try to release any locks on a DataBasic Index or select variable.                     |
| V15.1.0.0026                          |       | Improve info reported if parallel tlrestore fails.                                           |
| V15.1.0.0027                          | 91109 | Allow DataBasic Object to operate with binary strings.                                       |
| V15.1.0.0029                          | 85724 | Stop realcd core dump when using session licences                                            |
| V15.1.0.0030                          | 85718 | Allow 8GB raw log to be used.                                                                |
| V15.1.0.0031                          | 85718 | Fix various problems when malloc arena exceeds 4GB                                           |
| V15.1.0.0032                          | 85299 | Enable ISTAT of large files                                                                  |
|                                       | 91131 |                                                                                              |
| V15.1.0.0033                          | 91135 | The DataBasic debugger is unable to stop or see the statement following an ECATCH statement. |
| V15.1.0.0034                          |       | NFM CDE full clean log access                                                                |
| V15.1.0.0035                          | 85727 | Allow DR to continue after failover of failsafe master                                       |
| V15.1.0.0036                          | 91138 | Fix problem with DataBasic substring with -ve starts of binary strings.                      |
| V15.1.0.0037                          | 90609 | DELETE, EDELETE, PROC F-W and F-D now report if a file is update protected.                  |
| V15.1.0.0038                          | 85731 | Fix core dump when nesting index selects. Fix size of index key when reading index           |
| V15.1.0.0039                          | 91148 | Enable fix 31 to be installed correctly                                                      |
| V15.1.0.0040                          | 85732 | Fix indexes with a translate conversion and fix CREATE-INDEX (N of huge files.               |
|                                       | 85734 |                                                                                              |
| V15.1.0.0041                          | 85729 | Stop TL-REJECTs when deleting clean logs. Enable tlmenu to deconfigure Failsafe              |
|                                       | 85730 |                                                                                              |
| V15.1.0.0043                          |       | Completely remove Reality from Windows system                                                |
| V15.1.0.0044                          | 85727 | Add database instance with -i or -a                                                          |
| V15.1.0.0046                          | 85735 | Reinstate CHARGE-TO display to WHO and U50BB.                                                |
| V15.1.0.0047                          | 91151 | A DataBasic ACCESS abort could corrupt the DataBasic runtime stack.                          |
| V15.1.0.0048                          | 91150 | Fix creating multiple partition database in Windows                                          |
| V15.1.0.0049                          |       | PCL TO PDF CDE                                                                               |
| V15.1.0.0050                          |       | PF99.27 - Add initial support for despooler filters.                                         |
|                                       |       |                                                                                              |

The following fixes were released on 20<sup>th</sup> June 2014

| V15.1.0.0051 | 85736 | Fix SQL view for 64 bit reality to SQLserver 2008                   |
|--------------|-------|---------------------------------------------------------------------|
| V15.1.0.0052 |       | Correct issues seen ODBC/SQL in VB prog on 64 bit                   |
| V15.1.0.0053 | 85714 | Correct item body length of partial read of unchanged item.         |
| V15.1.0.0054 | 85738 | Diagnostic to help resolve SQL view problem                         |
| V15.1.0.0055 | 91158 | SQL DROP INDEX causes core dump                                     |
| V15.1.0.0056 | 85740 | Add DataBasic session amd object variables to VARVAL and VARVALTYPE |
|              |       | functions.                                                          |
| V15.1.0.0057 | 85743 | Enable new despooler filter feature.                                |

Tel: +44 (0) 7773 198456 www.nps-reality.com

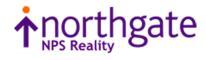

The following fixes were released on 12<sup>th</sup> November 2014

| V15.1.0.0042 | 85733 | Improve error messages if spinlock fails                                       |
|--------------|-------|--------------------------------------------------------------------------------|
| V15.1.0.0058 | 85745 | Correct issues seen ODBC/SQL in VB prog on 64 bit                              |
|              | 85736 |                                                                                |
| V15.1.0.0059 | 85714 | Correct item body length of partial read of unchanged item.                    |
|              | 85747 |                                                                                |
| V15.1.0.0060 | 91169 | DBO - Fix mishandling of numbers ending in D. Fix memory leak.                 |
| V15.1.0.0061 | 85471 | Move DR delayed delete file to database and fix various hangups                |
|              | 85472 |                                                                                |
|              | 85780 |                                                                                |
| V15.1.0.0062 | 85749 | Ensure A*L*L FCB starts on a SR aligned boundary.                              |
| V15.1.0.0063 | 91172 | Enable XML.GENERATE to handle mutivalue data including subvalues               |
| V15.1.0.0064 | 85753 | Correct restore of V14.0 DataBasic object items.                               |
| V15.1.0.0065 | 91175 | Correct print-catalog with no file but 2 or more items.                        |
| V15.1.0.0066 | 85754 | Fix bug where OG items in an AFS file can be corrupted after upgrading to 15.1 |
| V15.1.0.0067 | 91178 | Enable ISTAT (U to work on an active file                                      |
| V15.1.0.0068 | 85755 | Suppress benign daemon log errors for remote files                             |
| V15.1.0.0069 |       | PCL2PDF - Add font map, properties and back sheet configuration                |
| V15.1.0.0070 | 85757 | Fixes PERFORM TERM after PRINTER ON                                            |
| V15.1.0.0071 | 85754 | Preserve update time when AFS moves an item                                    |
| V15.1.0.0073 | 85765 | The realroot script now works ok in Bourne shell                               |
| V15.1.0.0074 | 85719 | Enable RealEdit to select account/item name                                    |
| V15.1.0.0075 | 85766 | Correct DataBasic debugger Trace on 64 bit Solaris.                            |
| V15.1.0.0076 | 85771 | Correct AND-LISTS and AND-ITEMS when used with a null list/item.               |
| V15.1.0.0077 | 85772 | Stop closing remote index from disconnection session.                          |
| V15.1.0.0078 | 85778 | This fixes loss of keyboard data from Accuterm.                                |
| V15.1.0.0079 | 85779 | Aborting window @ logon no longer causes 100% cpu                              |
| V15.1.0.0080 | 91031 | Enhance BVERIFY to fully compare objects while handling date and times         |
|              | 91207 | separately.                                                                    |
| V15.1.0.0081 | 85777 | Provide support for NpuRetries & NpuDelay configs                              |
| V15.1.0.0083 | 91208 | Stop LICENCE SFAM responding to junk item ID's                                 |
| V15.1.0.0086 | 91217 | Correct ALL SORT xmode problem.                                                |
| V15.1.0.0087 | 85787 | Fix SELECT/COUNT of DIR-VIEW on latest RedHat/Centos                           |

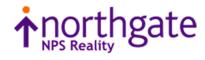

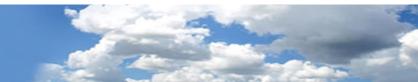

The following fixes were released on 12<sup>th</sup> November 2014

| V15.1.0.0085 | 85777 | Diagnostic tracing for npu delays                    |
|--------------|-------|------------------------------------------------------|
| V15.1.0.0089 | 91214 | Unix: Allow debug build to include/exclude fixes     |
| V15.1.0.0093 | 91219 | Fix perl script warnings on Centos 7                 |
| V15.1.0.0094 | 85789 | Ensure that the ALL window CB is on 8-byte boundary. |
| V15.1.0.0097 | 91222 | Enable DIR-VIEW to list large items                  |
| V15.1.0.0098 | 91187 | Enable build of reality on Centos 7                  |
| V15.1.0.0099 | 84797 | Enable read of pre V14.0 compressed tape             |
| V15.1.0.0100 | 85792 | Correct BVERIFY of V14.0 or earlier object code.     |
| V15.1.0.0101 |       | Fix corrupt dbfile on 32 bit Windows                 |
| V15.1.0.0102 | 85702 | Add SQLPRIV to SQL.DEMO                              |
| V15.1.0.0103 | 85756 | Various updates to tlmenu                            |
|              | 85776 |                                                      |
|              | 91197 |                                                      |
|              | 91227 |                                                      |
|              | 91226 |                                                      |
|              | 91225 |                                                      |
|              |       |                                                      |

The following fixes were released on 27<sup>th</sup> February 2015

| V15.1.0.0072 | 91177 | Allow database to be created with non AFS system files.                     |
|--------------|-------|-----------------------------------------------------------------------------|
| V15.1.0.0082 | 91200 | DataBasic Dump CDE and various DataBasic debugger fixes.                    |
|              | 91201 |                                                                             |
|              | 91205 |                                                                             |
|              | 91183 |                                                                             |
|              | 99.29 |                                                                             |
| V15.1.0.0088 | 91215 | Windows: Enable DBUPDATE to run correctly when telneted into database.      |
| V15.1.0.0104 | 85795 | Fix TL-STATUS (B corruption of secondary status                             |
| V15.1.0.0105 | 85792 | Correct BVERIFY of V14.0 or earlier object code.                            |
| V15.1.0.0106 | 91232 | Fix RealWeb insert item after DataBasic objects changes                     |
| V15.1.0.0107 | 85748 | Fix issue of SERVICE-LOG items not wrapping at 999                          |
| V15.1.0.0108 | 91234 | Stop binary DIR-VIEW on Unix clearing binary flag.                          |
| V15.1.0.0109 | 85804 | Correct DataBasic CONVERT function if oldCharList is NULL.                  |
| V15.1.0.0111 | 85794 | Allow DataBasic DUMP to work with external DataBasic.                       |
| V15.1.0.0112 | 91249 | Enhance RESTORE to skip truncated DataBasic object items.                   |
| V15.1.0.0113 | 91242 | Enhance DataBasic compiler to test string quotes in EQUATES at define time. |
| V15.1.0.0115 | 85808 | Fix realdbck "ReloadPage Invalid argument" error                            |
| V15.1.0.0116 | 85809 | Correct passing of a common array as a subroutine parameter.                |
| V15.1.0.0117 | 91256 | Maintain registers over an "Non-numeric" warning error message.             |
| V15.1.0.0118 | 85698 | Correct 64bit optimisation of scan and move virtual instructions.           |
|              | 91096 |                                                                             |
|              | 85798 |                                                                             |

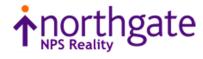

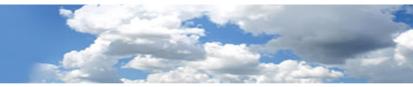

The following fixes were released on 29<sup>th</sup> May 2015

| V15.1.0.0114 | 091200 | DataBasic Debugger CDE                                                           |
|--------------|--------|----------------------------------------------------------------------------------|
|              | 091210 |                                                                                  |
|              | 091235 |                                                                                  |
|              | 99.30  |                                                                                  |
| V15.1.0.0119 | 91218  | Correct ALL interface when reading an item that is not there.                    |
| V15.1.0.0120 | 91267  | Various fixes and enhancement to install_fix                                     |
|              | 91236  |                                                                                  |
|              | 91283  |                                                                                  |
| V15.1.0.0121 | 85810  | Windows: tlmenu diagnostic for hang after redual                                 |
| V15.1.0.0122 | 85812  | Windows: fix buffer overun in smanager when loggong server reject. Stop 'Lock 6' |
|              | 85813  | error message in Windows event log when starting realserv.                       |
| V15.1.0.0123 | 85814  | Raw printing fixed on Windows 8 / 2012                                           |
| V15.1.0.0124 | 85811  | Correct return of file variable via a passed common variable assigned to a file  |
|              |        | variable.                                                                        |
| V15.1.0.0125 | 91280  | Correct DataBasic IPM timeout of 255, and add timeout validation.                |
| V15.1.0.0126 | 91282  | Fix T-STATUS after T-DEVICE clears local definition                              |
| V15.1.0.0127 | 85788  | Ensure IPM sessions are correctly disconnected.                                  |
|              | 91284  |                                                                                  |
| V15.1.0.0128 | 85825  | Resolve problem where databases built on ZFS file system may be corrupt after    |
|              |        | system reboot.                                                                   |
| V15.1.0.0129 | 91288  | Windows: Fix DIR-VIEW problem where zero length files may not be visible.        |
| V15.1.0.0130 | 91285  | Enable millisecond time for DataBasic CONNECT/ACCEPT                             |
| V15.1.0.0131 | 85823  | Enable tlrestore to move an open file.                                           |
| V15.1.0.0132 | 85820  | Ensure sort context workspaces are correctly cleaned up.                         |
| V15.1.0.0133 | 85826  | Fix PCL2PDF graphic fills when watermark used                                    |
| V15.1.0.0134 | 85828  | Fix SIGSEGV when performing create of two indexes.                               |
| V15.1.0.0135 | 91297  | Allow DataBasic Functions to use temp space.                                     |
| V15.1.0.0136 | 91299  | Fix bug in TCL stacker if max depth set to one.                                  |

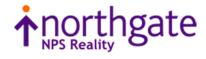

| 1272 | Correct fault in an internal support option of the BASIC verb.                                                                                                    |
|------|----------------------------------------------------------------------------------------------------|
| 1134 | Enhance NC.LIST to display number of named descriptors.                                                                                                    |
| 5832 | Enable generation of more than 100 clean logs in a day                                                                                                    |
| 5831 | Add Reality SYSTEM(117) and SYSTEM(118) and mvBase SYSTEM(35) to return                                                                                                    |
|      | program line number.                                                                                                    |
| 1304 | Correct capture of a PERFORM SYS if result has no trailing LF.                                                                                                    |
| 1308 | Remove name restriction on External User Functions when not saving result.                                                                                                    |
| 5835 | Correct test for single or double quotes for PROCS & TCL2 verbs.                                                                                                    |
| 1309 | Fix COPY-LIST with valid source account and invalid destination filename.                                                                                                    |
| 5836 | Windows: Fix GPF when trying to read non-existent binary DIR-VIEW item.                                                                                                    |
| 5837 | Stop 'Overwrite filesystem' prompt from mkdbase                                                                                                    |
| 5839 | RealEdit custom buttons                                                                                                    |
| 1314 |                                                                                                    |
| 5838 | DR: Recover form corrupt image response from master                                                                                                    |
| 1317 | Fix hang of account restore when restoring DIR-VIEW                                                                                                    |
| 1324 | Fix number of items displayed when using SELECT with View Compiled Programs                                                                                                    |
|      | option set.                                                                                                    |
| 1334 | Fix database daemon abort on Linux when events enabled.                                                                                                    |
| 5845 | Close vulnerability in mini web server where it could access any file on server.                                                                                                    |
| 1341 | Correct DataBasic READPREV when used on a dynamic array.                                                                                                    |
| 1342 | Clear confirm FD message in DESPOOLER.CONTROL file maintenance.                                                                                                    |
|      | 134         832         831         304         308         835         309         836         837         838         314         838         317         324         334         845         341 |

The following fixes were released on 6th of November 2015

The following fixes were released on 25th of February 2016

| V15.1.0.0155 | 91340          | Improve BASIC compile error handling in LOOPs and CASE structures. |
|--------------|----------------|--------------------------------------------------------------------|
| V15.1.0.0160 | 91336          | Fix several SQL server issues including loss of rows.              |
| V15.1.0.0161 | 91349          | Install DataBasic V15.1 compiler fix for DataBasic objects         |
| V15.1.0.0167 | 91321          | Ensure CREATE-TRIGGER checks in correct account for trigger code.  |
| V15.1.0.0168 | 85849<br>91353 | Correct output of TL-AUTOSWITCH to report new clean log            |
| V15.1.0.0170 | 91354<br>91363 | Windows: Enable shadow database to be configured                   |

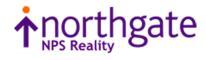

# Reality V15.2 Product Updates

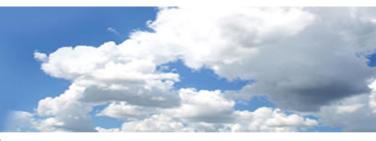

Reality V15.2 service pack released 29th of February 2016

| V15.1.0.0156 | 91339                                     | Allow DB verb to accept lower case commands.                            |
|--------------|-------------------------------------------|-------------------------------------------------------------------------|
| V15.1.0.0157 | PF12.8                                    | Resilience Monitoring                                                   |
| V15.1.0.0158 | PF6.19                                    | Release HyperFiles                                                      |
| V15.1.0.0159 | 091348<br>091362<br>091350                | Enable multi clean log delete from tlmenu                               |
| V15.1.0.0162 | 85710<br>90244<br>91328<br>91329          | V15.2 DataBasic enhancement including FORMAT, MATCH{ES} and MATCHFIELD. |
| V15.1.0.0163 | 91335<br>90666<br>91364<br>91365          | Supply the password definition feature                                  |
| V15.1.0.0164 | 85549<br>85842<br>85840<br>91248<br>85717 | Productise the DataBasic debugger module trap CDE.                      |
| V15.1.0.0165 | 85859                                     | Productise the DataBasic dump enhancement.                              |
| V15.1.0.0166 | 3.17.1                                    | Simple DataBasic Email API                                              |
| V15.1.0.0169 |                                           | Enable Internal DataBasic Objects with JSON interface. Trial Only       |
| V15.1.0.0171 | 91000                                     | Link default DataBasic compiler to user environment.                    |
| V15.1.0.0172 | 91277                                     | SYS-UPDATE leaves T-DEVICE assigned.                                    |
| V15.1.0.0200 | V15.2                                     | Reality 15.2 Release                                                    |
|              |                                           |                                                                         |

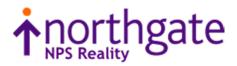

The following fixes were released on 4 May 2016

| V15.1.0.0173 | 85863                                              | Only display the extended VARVALTYPEs when configured to do so.                                                                                                    |
|--------------|----------------------------------------------------|----------------------------------------------------------------------------------------------------|
| V15.1.0.0174 | 85867                                              | Allow SEL-RESTORE of spooler items.                                                                                                    |
| V15.1.0.0175 | 85862                                              | Stop Reality crash when reading index after file save.                                                                                                    |
| V15.1.0.0201 | 91371                                              | Remove spurious "Password rejected" message from CREATE-ACCOUNT.                                                                                                    |
| V15.1.0.0202 | 91368<br>91369<br>91370<br>91366<br>91378<br>91380 | HyperFiles: Fix copy file handle in DataBasic. Fix for case insensitivity. Suppress<br>RENAME-FILE and MOVE-FILE.                                                                                |
| V15.1.0.0203 | 91373                                              | Fix JSON parser when string starts with [. Fix missing "," after array definition. Allow creation of null fields. Fix bug in number detection in parameters. Fix GPF when returning long string. |
| V15.1.0.0204 | 85865                                              | PCL2PDF fails to convert raster graphic when no start GL code present.                                                                                                    |
| V15.1.0.0205 |                                                    | Updates RealHttp API to include RESTful service functions and utility functions                                                                                                    |
| V15.1.0.0206 |                                                    | Add RESTful services to RealWeb                                                                                                    |
| V15.1.0.0207 |                                                    | Incorporate customer feedback to DEFINE-ENVIRONMENT & PASSWORD<br>DEFINITIONs                                                                                                    |
| V15.1.0.0208 | 91296<br>91086                                     | RHTTP interface - fix secure sockets connections on all platforms                                                                                                    |
| V15.1.0.0209 | 91377                                              | Correct DataBasic debugger view of include source with alt file.                                                                                                    |
| V15.1.0.0210 | 91381                                              | Correct MATCHFIELD with out of range field.                                                                                                    |
| V15.1.0.0211 | 85866                                              | Correct COPY-LIST (D.                                                                                                    |
| V15.1.0.0212 | 85873                                              | Correct Unassigned Variable in OPTIMUM-MODULO (L.                                                                                                    |
| V15.1.0.0213 | 91379                                              | Add CAfile.pem to list of files updated by realclone -u                                                                                                    |
|              |                                                    |                                                                                                    |

The following fixes were released on 23<sup>rd</sup> May 2016

| V15.1.0.0214 | 91388 | Allow initial null password in SSM USER field 17 Remote Systems.                    |
|--------------|-------|-------------------------------------------------------------------------------------|
| V15.1.0.0215 | 91389 | Fix index update for zero length key when numeric descending encoding used.         |
| V15.1.0.0217 | 91391 | LOAD-LANG now effective multiple times                                              |
| V15.1.0.0218 | 85858 | mkdbase: Fix handling of -F to set frame size. Fix resizing database with alternate |
|              |       | SYSTEM modulo. Lock database earlier to prevent access.                             |
| V15.1.0.0219 | 91395 | Fix handling of special methods in DataBasic Objects                                |
|              | 91384 |                                                                                     |
| V15.1.0.0221 | 91393 | Unix: Fix install_fix handling of new Unix files                                    |
| V15.1.0.0222 | 91296 | Windows: Supply correct .dlls for secure sockets operation.                         |
|              | 91086 |                                                                                     |
| V15.1.0.0223 | 91396 | Fix various cosmetic issues with SSM Define Password Definitions & Logon msg.       |
| V15.1.0.0223 | 91086 |                                                                                     |

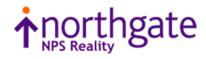

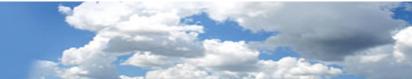

The following fixes were released on 31<sup>st</sup> August 2016

| V15.1.0.0216 | 91386                            | Correct licence expiry + reporting                                                                                |  |  |  |
|--------------|----------------------------------|----------------------------------------------------------------------------------------------------|--|--|--|
| V15.1.0.0220 | 91392<br>91397<br>91426<br>85883 | Enhance DataBasic Object usage syntax.                                                                            |  |  |  |
| V15.1.0.0224 | 85857                            | Enable database creation on file systems greater than 1TB                                                         |  |  |  |
| V15.1.0.0225 | 91400                            | Improve error handling in SSM (6. Define Password Definitions                                                     |  |  |  |
| V15.1.0.0226 | 91401<br>91404<br>85863          | Only display the extended VARVALTYPEs when configured to do so.                                                   |  |  |  |
| V15.1.0.0227 | 91403                            | Stop RHTTP_SOAP_REQUEST reporting unassigned variable error                                                       |  |  |  |
| V15.1.0.0228 | 85876<br>91405<br>91406          | Enhance OPTIMUM-MODULO to cope with *'s in account and file names.                                                |  |  |  |
| V15.1.0.0229 | 91399                            | Correct the SLEEP until DataBasic code.                                                                           |  |  |  |
| V15.1.0.0230 | 91398                            | De-reference Qptr into DataBasic catalog item for BVERIFY.                                                        |  |  |  |
| V15.1.0.0231 | 91407                            | Correct WRAPUP of BASIC of include item.                                                                          |  |  |  |
| V15.1.0.0232 | 091372<br>091408<br>091409       | Simple DataBasic Email API with Authentication                                                                    |  |  |  |
| V15.1.0.0233 | 91422                            | Stop RHTTP functions reporting SESSION_COOKIES as unassigned                                                      |  |  |  |
| V15.1.0.0234 | 91413                            | Stop tlmenu generating perl warnings when starting TL                                                             |  |  |  |
| V15.1.0.0235 | 91416                            | Return the correct resilience settings from listdb                                                                |  |  |  |
| V15.1.0.0236 | 91419                            | Extend initial source item verification of LOAD-BNF.                                                              |  |  |  |
| V15.1.0.0237 | 91423<br>91303                   | Stop install_fix generating error message when updating Unix file                                                 |  |  |  |
| V15.1.0.0238 | 85882                            | PCL2PDF fails to convert raster graphic with short lines.                                                         |  |  |  |
| V15.1.0.0239 | 85884                            | Speed up initial connect to raw partition database.                                                               |  |  |  |
| V15.1.0.0240 |                                  | Add new script show_fix                                                                                           |  |  |  |
| V15.1.0.0241 | 91383                            | Windows: Stop install_fix -a getting confused about service pack. Always update history record when updating fix. |  |  |  |
| V15.1.0.0242 | 91427                            | Enhance migration of POINTER-FILE to only timeout each remote account once!                                       |  |  |  |
| V15.1.0.0243 | 85848                            | Enable sizemon to calculate new modulo for files larger than 2GB.                                                 |  |  |  |
| V15.1.0.0244 | 91402<br>91412                   | Enable mkdbase to change frame size when Vendor Emulation set                                                     |  |  |  |
| V15.1.0.0245 | 91394                            | Allow Hyper Files to open QPTRs and remote files                                                                  |  |  |  |

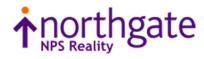

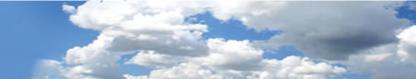

The following fixes were released on 20<sup>th</sup> March 2017

|              | 05700                   | Frickle and a second of the failure to an angle DOO indeed have                     |  |  |  |
|--------------|-------------------------|-------------------------------------------------------------------------------------|--|--|--|
| V15.1.0.0095 | 85790                   | Enable error recovery after failure to generate ROS index key                       |  |  |  |
| V15.1.0.0247 | 91436                   | Enable DR restart after master TL-STOP START                                        |  |  |  |
| V15.1.0.0248 | 91437                   | Speedup and add active list support for CSV-COPY.                                   |  |  |  |
|              | 91420<br>91418          |                                                                                     |  |  |  |
| 145 4 0 0050 |                         |                                                                                     |  |  |  |
| V15.1.0.0250 | 85888                   | Handle error if password definition file missing from database or Denat.            |  |  |  |
| V15.1.0.0251 | 91444                   | Add additional tests for an empty stack in English conversions.                     |  |  |  |
| V15.1.0.0252 | 85861                   | Isolate Basic Debugger from External and Embedded DataBasic contexts.               |  |  |  |
|              | 91414<br>91410          |                                                                                     |  |  |  |
| 145 4 0 0050 |                         |                                                                                     |  |  |  |
| V15.1.0.0253 | 85891                   | Add new priority 2 SYSMAN only LOGOFF-ALL TCL commands. Enable logoff of            |  |  |  |
| 145400054    | 85895                   | port waiting on item lock.                                                          |  |  |  |
| V15.1.0.0254 | 91447                   | Enable realdbck on windows to use cache size greater than 0.5GB                     |  |  |  |
| V15.1.0.0255 | 91450                   | Improve error handling around 2GB max workspace size.                               |  |  |  |
| V15.1.0.0256 | 85893                   | AIX Linux fix handling of ANALYZE after DataBasic PAUSE statement                   |  |  |  |
| V15.1.0.0257 | 85894                   | Add filter to stop multiple DataBasic error dumps                                   |  |  |  |
| V15.1.0.0258 | 91448                   | Correct RND with requested numbers > 32k.                                           |  |  |  |
| V15.1.0.0259 | 85896                   | Correct possible memory leak in index code.                                         |  |  |  |
| V15.1.0.0260 | 85897                   | Opening files with indexes to named common can cause a core dump after a LOGTO.     |  |  |  |
| V15.1.0.0261 | 91155                   | Fix killreal -I and netadmin permissions problems                                   |  |  |  |
| V15.1.0.0262 | 91451<br>91452<br>91474 | Fix problems with DataBasic string numbers in CAT, CRT, NUM, ABS, INT, NEG and FOR. |  |  |  |
| V15.1.0.0263 | 91453                   | Enable core dumps on Windows                                                        |  |  |  |
| V15.1.0.0264 | 85860                   | Stop minor state being cleared when process still waiting                           |  |  |  |
| V15.1.0.0265 | 91456                   | Serial number installation enhancements                                             |  |  |  |
| V15.1.0.0266 | 91456                   | Serial number installation enhancements                                             |  |  |  |
| V15.1.0.0267 | 91457                   | Correct MCBX conversion when string is (8x)+1 characters long.                      |  |  |  |
| V15.1.0.0269 | 85901                   | Use frame size in calculation of STAT-FILE data definition of new modulo.           |  |  |  |
| V15.1.0.0270 | 91465                   | Fix realfuser core dump on AIX                                                      |  |  |  |
| V15.1.0.0271 | 91466                   | Allow empty object in JSON document                                                 |  |  |  |
| V15.1.0.0272 |                         | Fix problems in RHTTP ENCODE DECODE PARSE URL                                       |  |  |  |
| V15.1.0.0273 | 91466                   | Enable HTTP-SERVER to be shut down cleanly                                          |  |  |  |
| V15.1.0.0274 | 91468                   | DataBasic READT, WRITET not taking ELSE clause if unassigned tape.                  |  |  |  |
| V15.1.0.0275 | 91471                   | Add error handling to MCNP output conversion.                                       |  |  |  |
| V15.1.0.0276 | 91472                   | Correct display of SSM 2) Define User Profile 7) Default Account Name.              |  |  |  |
| V15.1.0.0277 | 91469                   | Speed up installing fixes on database                                               |  |  |  |
|              | 91476                   |                                                                                     |  |  |  |
| V15.1.0.0278 | 85898                   | Add PLID to SamPortNew max ports warning                                            |  |  |  |
| V15.1.0.0279 | 85908<br>85910          | Fix PCL2PDF GL x axis scaling. Fix slope calculation.                               |  |  |  |

Tel: +44 (0) 7773 198456 www.nps-reality.com

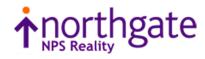

The following fixes were released on 17<sup>th</sup> August 2017

| V15.1.0.0280 | 85906 | Add Verbose display option to BUILD.PRINTERS.                                  |  |  |  |
|--------------|-------|--------------------------------------------------------------------------------|--|--|--|
| V15.1.0.0281 | 91480 | Various paths through the DataBasic FOR code treat a zero step differently.    |  |  |  |
| V15.1.0.0282 | 91481 | Report session licence expiry on logon + fixes to expiry reports.              |  |  |  |
| V15.1.0.0283 | 91482 | Allow LICENCEGRACEPERIOD to be superseded                                      |  |  |  |
| V15.1.0.0284 | 85905 | Windows: Fix malloc arena corruption causing core dump                         |  |  |  |
|              | 85913 |                                                                                |  |  |  |
| V15.1.0.0285 | 85915 | Updating very badly sized AFS file can lock up holding group lock              |  |  |  |
| V15.1.0.0286 | 91485 | Fix problem causing occasional duplicate items                                 |  |  |  |
| V15.1.0.0287 | 85911 | Allow the PASSWORD command to go interactive if run from a program.            |  |  |  |
| V15.1.0.0288 | 85914 | Cannot break multithreaded tlrestore using ^C                                  |  |  |  |
| V15.1.0.0289 | 91486 | Fix SIGSEGV for 'SYS xxx' by user level 0 1                                    |  |  |  |
| V15.1.0.0290 | 91367 | Provide server to port mapping feature PF11.6.1                                |  |  |  |
| V15.1.0.0291 | 85918 | Enable TL-RESTORE to clear restoring status when it exits.                     |  |  |  |
| V15.1.0.0292 | 91360 | Prevent database owner impersonation.                                          |  |  |  |
| V15.1.0.0293 |       | Changes to allow onsite Reality build with UXC 2.2                             |  |  |  |
| V15.1.0.0294 | 85921 | Reduce memory usage of fsr                                                     |  |  |  |
| V15.1.0.0295 | 85920 | Suppress 'Post connection failure' messages in daemon.log when no verification |  |  |  |
|              |       | required.                                                                      |  |  |  |
| V15.1.0.0297 | 85919 | Add option to CATALOG to suppress full path expansion of a Q-pointer source.   |  |  |  |
| V15.1.0.0298 | 85922 | Add item name to error 402 if called from DataBasic.                           |  |  |  |
| V15.1.0.0299 | 91490 | Reject sentence macros with same format as data definition.                    |  |  |  |
| V15.1.0.0300 | 85923 | Fix LOGON port after it has died                                               |  |  |  |
| V15.1.0.0301 | 91456 | Serial number installation enhancements                                        |  |  |  |
| V15.1.0.0302 | 85926 | Enable use of REALLOGLEVEL in realityrc file on Windows, with fix 303          |  |  |  |
| V15.1.0.0303 | 85926 | Reduce swamping of daemon log with TERMRD errors, with 302                     |  |  |  |
| V15.1.0.0305 | 85881 | Diagnostic to resolve multi-threaded restore issues                            |  |  |  |
| V15.1.0.0306 | 85924 | Allow DBSTART proc to run when password on SYSMAN account                      |  |  |  |
| V15.1.0.0307 | 85928 | Enable tlrestore on Windows to restore large images                            |  |  |  |
| V15.1.0.0308 | 85929 | Stop http probe test causing realserv to fail.                                 |  |  |  |
| V15.1.0.0310 | 85932 | Prevent unnecessary DataBasic garbage collection.                              |  |  |  |
| V15.1.0.0311 | 85933 | Correct T-DUMP T option.                                                       |  |  |  |
|              |       |                                                                                |  |  |  |

The following fixes were released on 15<sup>th</sup> May 2018

| V15.1.0.0296 | 49260          | Trigger CDE.                                                                |
|--------------|----------------|-----------------------------------------------------------------------------|
| V15.1.0.0312 | 85935          | tlmenu: Enable copy restore of all logs in recovery mode                    |
| V15.1.0.0313 | 91493          | Activate DataBasic split screen debugging.                                  |
| V15.1.0.0314 | 91494          | Correct minor SQLM bugs.                                                    |
| V15.1.0.0315 | 91501          | Stop MOVE-FILE black holing file if destination is access protected.        |
| V15.1.0.0316 | 85851          | Correct ROSFS case insensitive llock handling.                              |
| V15.1.0.0317 | 85936          | Fix issue logging on to specified port                                      |
| V15.1.0.0318 | 85937          | Allow REMOVE and REMOVE.POS to work with a numeric variable.                |
| V15.1.0.0319 | 91507          | Correct File despooler with multiple jobs.                                  |
| V15.1.0.0320 | 91508<br>91511 | Correct DataBasic debugger hex display of package and other variables.      |
| V15.1.0.0322 | 85940          | Fix Err 14 abort during LOGOFF, due to ACCESS(16) on named common file var. |
| V15.1.0.0323 | 85941          | Fix issue of Reality core dumping in log off                                |

### Tel: +44 (0) 7773 198456

www.nps-reality.com

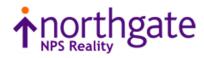

| V15.1.0.0324 | 85939          | Fix realdump not deleting shared memory on exit                 |
|--------------|----------------|-----------------------------------------------------------------|
| V15.1.0.0325 | 85942          | Resolve issue with time in milliseconds wrong around midnight.  |
| V15.1.0.0327 | 85943          | Remove diagnostic fix 0305                                      |
| V15.1.0.0328 | 85944          | Fix unassigned variable error in PCL2PDF                        |
| V15.1.0.0329 | 91513          | Fix build menu when unpacking libraries                         |
| V15.1.0.0330 | 85946          | Fix issue with SQLSRVR logging off when rowset exceeds 100 rows |
| V15.1.0.0331 | 85949          | Prevent cloned instance connecting to database in base instance |
| V15.1.0.0333 | 91521          | Correct date picture conversion code.                           |
| V15.1.0.0334 | 91519          | Cannot bind database on Windows                                 |
| V15.1.0.0336 | 85948<br>85945 | Fix DR delay between clean logs. Fix saving of recovery file.   |
| V15.1.0.0338 | 85951          | Avoid deleting clogs if not successfully saved                  |

The following fixes were released on 13<sup>th</sup> May 2019

| V15.1.0.0304 | 90770<br>91191<br>91496<br>91498<br>91502<br>91510          | Extend global md use to Qfiles and programs and restrict access.             |  |
|--------------|-------------------------------------------------------------|------------------------------------------------------------------------------|--|
| V15.1.0.0321 | 91509                                                       | Ensure SYSTEM(15) always returns the correct information.                    |  |
| V15.1.0.0326 | 91042<br>90757<br>91516<br>85712<br>91514<br>91523<br>91524 | Add application keys & fix remote instant Q pointers etc.                    |  |
| V15.1.0.0332 | 85950<br>91522                                              | Fix dedicated port ranges for ports > 400 and use of reserved ports          |  |
| V15.1.0.0335 | 90971                                                       | Ensure overlay items in ISIS{.TE} and REALLINK remain after a SYS-UPDATE.    |  |
| V15.1.0.0337 | 91518                                                       | Fix internal objects problems with %ARRAY and %TYPE accessing arrays.        |  |
| V15.1.0.0339 | 85176                                                       | Increase INPUT, inactivity and login timeouts to 45.5 hours                  |  |
| V15.1.0.0340 | 85952                                                       | Stop substring extract of zero length being marked as binary.                |  |
| V15.1.0.0341 | 85954                                                       | Fix DR client hang after clean log switch                                    |  |
| V15.1.0.0342 | 91530                                                       | Extend range of SYSTEM(9) CPU usage figure.                                  |  |
| V15.1.0.0343 | 91531<br>91532                                              | Ensure tidy up occurs when interrupting create index                         |  |
| V15.1.0.0344 | 85953                                                       | Stop old restore clog being protected in multi clog list                     |  |
| V15.1.0.0345 | 91536                                                       | Validate devices file against correct db config file                         |  |
| V15.1.0.0346 | 91538                                                       | Possible problem with sequential access when splitting group.                |  |
| V15.1.0.0347 | 85956                                                       | Serial number check fails after reboot of RedHat running on SSD              |  |
| V15.1.0.0348 | 91539                                                       | RealEdit Debugger enhancement                                                |  |
| V15.1.0.0349 | 91541                                                       | Make the DSPMON.CONTROL data section DL instead of DY for FILE-SAVE.         |  |
| V15.1.0.0350 | 91470                                                       | Improve display of remote hosts in SSM USER configuration                    |  |
| V15.1.0.0351 | 91543<br>85958<br>85720                                     | Fix SE format command, item locks on rename and item locked message SE ED ME |  |
| V15.1.0.0352 | 91544                                                       | Optimise File name string space.                                             |  |

Tel: +44 (0) 7773 198456

www.nps-reality.com

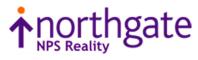

| V15.1.0.0353 | 91545<br>91547<br>91553<br>91555 | Various DataBasic Debugger enhancements.                                                                 |
|--------------|----------------------------------|----------------------------------------------------------------------------------------------------|
| V15.1.0.0354 | 91546                            | Ensure WHERE options are always passed to verb.                                                          |
| V15.1.0.0355 | 85960                            | Item lock taken in transaction persists after TRANSEND                                                   |
| V15.1.0.0356 | 91547                            | Add VB style Interpolated Strings to DataBasic.                                                          |
| V15.1.0.0357 | 91548                            | Fix web server re-accept                                                                                 |
| V15.1.0.0358 | 91550<br>91504                   | Do not update despooler device name when interface script does not exist                                 |
| V15.1.0.0359 | 91552<br>91555                   | Correct DataBasic debug LP and stop ? output going to printer!                                           |
| V15.1.0.0360 | 85961                            | Enable hyper files to be created with a descending table. Allow Hyper Files to use compound correlatives |
| V15.1.0.0361 | 91549                            | Enable multiple database update using tlmenu.                                                            |
| V15.1.0.0362 | 91551                            | Allow DataBasic PERFORM CAPTURING to capture results of child PERFORM's.                                 |
| V15.1.0.0363 | 91554                            | Allow READBLK to correctly use specified or open block size.                                             |
| V15.1.0.0364 | 91557                            | Ensure consistency with 5 and 10 character user and account passwords.                                   |
| V15.1.0.0365 | 85962<br>91559                   | Fix core dump on severed connection. Add DDA 'write buffering' command.                                  |
| V15.1.0.0366 | 91560                            | Fix NET-LOGON on Windows                                                                                 |
| V15.1.0.0367 | 85963                            | Ensure temporary file names are unique to process                                                        |
| V15.1.0.0368 | 91177                            | If no modulo in CREATE-FILE then always force AutoFile Size on.                                          |
| V15.1.0.0369 | 91561                            | Allow logon if no available item-locks and TCL logging active.                                           |
| V15.1.0.0370 | 91563                            | Refinements to REST-ENABLE                                                                               |

The following fixes were released on 30<sup>th</sup> April 2020

| V15.1.0.0371 | 91565                                              | Enable use of session licences on ssh connections                                                                                                    |                         |                                              |  |  |
|--------------|----------------------------------------------------|----------------------------------------------------------------------------------------------------|-------------------------|----------------------------------------------|--|--|
| V15.1.0.0372 | 91567                                              | Enable tlmulti selection of primary secondary database. Prevents the deletion of Clean Logs (tlmulti) if the database is defined as a secondary                                                                                                    |                         |                                              |  |  |
| V15.1.0.0373 | 91569<br>91566                                     | Correct DataBasic debugger L and V commands when listing more than one include line.                                                                                                    |                         |                                              |  |  |
| V15.1.0.0374 | 85965                                              | Enable RealEd                                                                                                    | lit V1 to connect to da | tabase after enabled debugger on RealEdit V2 |  |  |
| V15.1.0.0375 | 91573                                              | Add BITAND, BITOR, BITXOR, BITNAND, BITNOR, BITXNOR and BITNOT DataBasic functions. Documentation for these items is available on the Reality website on the usual documentation page                                                                                                    |                         |                                              |  |  |
| V15.1.0.0376 | 85966                                              | Resolve memo                                                                                                    | ry allocation issues o  | n Solaris 11.4                               |  |  |
| V15.1.0.0377 | 91574<br>90792<br>85550<br>90787<br>90786<br>91579 | <ul> <li>Enhance English sentence to allow dynamic modification and compatibility with other flavours such as D3</li> <li>A) two DICT items to GLOBAL.MD NBR and ID</li> <li>B) new NI-SUPP and (J These remove the counter shown at end of report</li> <li>C) new TCL-SUPP</li> <li>D) English Enhancements to allow dynamic listings.</li> </ul> |                         |                                              |  |  |
|              |                                                    | KEY                                                                                                    | Modifies attribute:     | Changes                                      |  |  |
|              |                                                    | COL-HDR                                                                                                    | 3                       | The column header                            |  |  |

Tel: +44 (0) 7773 198456

www.nps-reality.com

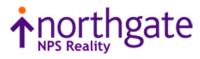

| OUT-CONV                                                                                                    | 7                                                                                                    | The output conversion                                                                                                    |
|----------------------------------------------------------------------------------------------------|----------------------------------------------------------------------------------------------------|----------------------------------------------------------------------------------------------------|
| SEL-CONV                                                                                                    | 8                                                                                                    | The pre-selection conversion                                                                                                    |
| COL-JUST                                                                                                    | 9                                                                                                    | Column alignment type                                                                                                    |
|                                                                                                    |                                                                                                    | One of the following "LIRTU"                                                                                                    |
| COL-WIDTH                                                                                                    | 10                                                                                                    | The column width.                                                                                                    |
| allowed:                                                                                                    |                                                                                                    | data the following additional English modifiers will also be<br>f the column header, justification & width to be altered.                                                                                                    |
| Format => FN                                                                                                    | 1T "[ header   just                                                                                                    | ification   width]"                                                                                                    |
| Where:                                                                                                    |                                                                                                    |                                                                                                    |
| header                                                                                                    | ' column header                                                                                                    | ' must be in single quotes.                                                                                                    |
| justification                                                                                                    |                                                                                                    | , "T", "I" or "U" character.                                                                                                    |
| width                                                                                                    |                                                                                                    | er representing the column width.                                                                                                    |
| Notes                                                                                                    | The order of the                                                                                                    | fields is optional.                                                                                                    |
|                                                                                                    | Unquoted space                                                                                                    | s, "%", "*" and "#" are ignored.                                                                                                    |
|                                                                                                    |                                                                                                    | Jnidata FMT "R%10" to work!                                                                                                    |
| LISI MD A                                                                                                    |                                                                                                    |                                                                                                    |
| LIST MD AT<br>LIST MD AT<br>All the above a<br>single or doub<br>character.                                                                                                    | L6 COL-HDR 'N<br>L6 COL-HDR Wa<br>are the same show<br>le quotes MUST b                                                                                        | Nages" COL-JUST R COL-WIDTH '11<br>Nages' COL-JUST "R" COL-WIDTH 11<br>ages COL-JUST 'R' COL-WIDTH '11'<br>ving various uses of the allowed delimiters, the only time<br>be used is within a column header if it contains a space                                                                      |
| LIST MD A1<br>LIST MD A1<br>All the above a<br>single or doub<br>character.                                                                                                    | L6 COL-HDR 'N<br>L6 COL-HDR Wa<br>are the same show<br>le quotes MUST b                                                                                        | Wages' COL-JUST "R" COL-WIDTH 11<br>ages COL-JUST 'R' COL-WIDTH '11'<br>ving various uses of the allowed delimiters, the only time                                                                                                    |
| LIST MD A1<br>LIST MD A1<br>All the above a<br>single or doub<br>character.<br>The following<br>LIST MD A1                                                                                                    | L6 COL-HDR 'N<br>L6 COL-HDR Wa<br>are the same show<br>le quotes MUST k<br>are also examples                                                                   | Wages' COL-JUST "R" COL-WIDTH 11<br>ages COL-JUST 'R' COL-WIDTH '11'<br>wing various uses of the allowed delimiters, the only time<br>be used is within a column header if it contains a space<br>s of the above written with the FMT modifier.                                                        |
| LIST MD A1<br>LIST MD A1<br>All the above a<br>single or doub<br>character.<br>The following<br>LIST MD A1<br>LIST MD A1                                                                                                    | L6 COL-HDR 'N<br>L6 COL-HDR Wa<br>are the same show<br>le quotes MUST b<br>are also examples<br>L6 FMT 'Wages<br>L6 FMT ' R #                                  | Wages' COL-JUST "R" COL-WIDTH 11<br>ages COL-JUST 'R' COL-WIDTH '11'<br>wing various uses of the allowed delimiters, the only time<br>be used is within a column header if it contains a space<br>s of the above written with the FMT modifier.<br>s'R11"<br>11'Wages' "                               |
| LIST MD A1<br>LIST MD A1<br>All the above a<br>single or doub<br>character.<br>The following<br>LIST MD A1<br>LIST MD A1<br>LIST MD A1                                                                                                    | L6 COL-HDR 'N<br>L6 COL-HDR Wa<br>are the same show<br>le quotes MUST b<br>are also examples<br>L6 FMT 'Wages<br>L6 FMT " R #<br>L6 FMT " R #                  | Wages' COL-JUST "R" COL-WIDTH 11<br>ages COL-JUST 'R' COL-WIDTH '11'<br>wing various uses of the allowed delimiters, the only time<br>be used is within a column header if it contains a space<br>s of the above written with the FMT modifier.<br>s'R11"<br>L1'Wages' "<br>R 'Wages' "                |
| LIST MD A1<br>LIST MD A1<br>All the above a<br>single or doub<br>character.<br>The following<br>LIST MD A1<br>LIST MD A1<br>LIST MD A1<br>LIST MD A1                                                                                                    | L6 COL-HDR 'N<br>L6 COL-HDR Wa<br>are the same show<br>le quotes MUST t<br>are also examples<br>L6 FMT 'Wages<br>L6 FMT " R #1<br>L6 FMT " %11<br>L6 FMT " %11 | Wages' COL-JUST "R" COL-WIDTH 11<br>ages COL-JUST 'R' COL-WIDTH '11'<br>wing various uses of the allowed delimiters, the only time<br>be used is within a column header if it contains a space<br>s of the above written with the FMT modifier.<br>s'R11"<br>11'Wages' "<br>R 'Wages' "<br>'Wages' R " |
| LIST MD A1<br>LIST MD A1<br>All the above a<br>single or doub<br>character.<br>The following<br>LIST MD A1<br>LIST MD A1<br>LIST MD A1<br>LIST MD A1                                                                                                    | L6 COL-HDR 'N<br>L6 COL-HDR Wa<br>are the same show<br>le quotes MUST t<br>are also examples<br>L6 FMT 'Wages<br>L6 FMT " R #1<br>L6 FMT " %11<br>L6 FMT " %11 | Wages' COL-JUST "R" COL-WIDTH 11<br>ages COL-JUST 'R' COL-WIDTH '11'<br>wing various uses of the allowed delimiters, the only time<br>be used is within a column header if it contains a space<br>s of the above written with the FMT modifier.<br>s'R11"<br>11'Wages' "<br>R 'Wages' "                |
| LIST MD A1<br>LIST MD A1<br>All the above a<br>single or doub<br>character.<br>The following<br>LIST MD A1<br>LIST MD A1<br>LIST MD A1<br>LIST MD A1<br>LIST MD A1<br>LIST MD A1<br>LIST MD A1                                                                                     | L6 COL-HDR 'N<br>L6 COL-HDR Wa<br>are the same show<br>le quotes MUST t<br>are also examples<br>L6 FMT 'Wages<br>L6 FMT " R #1<br>L6 FMT " %11<br>L6 FMT " %11 | Nages' COL-JUST "R" COL-WIDTH 11<br>ages COL-JUST 'R' COL-WIDTH '11'<br>ving various uses of the allowed delimiters, the only time<br>be used is within a column header if it contains a space<br>s of the above written with the FMT modifier.<br>s'R11"<br>11'Wages' "<br>R 'Wages' "<br>'Wages' R " |
| LIST MD A1<br>LIST MD A1<br>All the above a<br>single or doub<br>character.<br>The following<br>LIST MD A1<br>LIST MD A1<br>LIST MD A1<br>LIST MD A1<br>LIST MD A1<br>LIST MD A1<br>LIST MD A1<br>LIST MD A1<br>LIST MD A1                                                         | L6 COL-HDR 'N<br>L6 COL-HDR Wa<br>are the same show<br>le quotes MUST t<br>are also examples<br>L6 FMT 'Wages<br>L6 FMT " R #<br>L6 FMT " %11<br>L6 FMT " %11  | Nages' COL-JUST "R" COL-WIDTH 11<br>ages COL-JUST 'R' COL-WIDTH '11'<br>ving various uses of the allowed delimiters, the only time<br>be used is within a column header if it contains a space<br>s of the above written with the FMT modifier.<br>s'R11"<br>11'Wages' "<br>R 'Wages' "<br>'Wages' R " |
| LIST MD A1<br>LIST MD A1<br>All the above a<br>single or doub<br>character.<br>The following<br>LIST MD A1<br>LIST MD A1<br>LIST MD A1<br>LIST MD A1<br>These would A<br>001 A<br>002 16<br>003 Wages                                                                              | L6 COL-HDR 'N<br>L6 COL-HDR Wa<br>are the same show<br>le quotes MUST t<br>are also examples<br>L6 FMT 'Wages<br>L6 FMT " R #<br>L6 FMT " %11<br>L6 FMT " %11  | Nages' COL-JUST "R" COL-WIDTH 11<br>ages COL-JUST 'R' COL-WIDTH '11'<br>ving various uses of the allowed delimiters, the only time<br>be used is within a column header if it contains a space<br>s of the above written with the FMT modifier.<br>s'R11"<br>11'Wages' "<br>R 'Wages' "<br>'Wages' R " |
| LIST MD A1<br>LIST MD A1<br>All the above a<br>single or doub<br>character.<br>The following<br>LIST MD A1<br>LIST MD A1<br>LIST MD A1<br>LIST MD A1<br>LIST MD A1<br>LIST MD A1<br>LIST MD A1<br>LIST MD A1<br>LIST MD A1<br>LIST MD A1<br>LIST MD A1<br>LIST MD A1               | L6 COL-HDR 'N<br>L6 COL-HDR Wa<br>are the same show<br>le quotes MUST t<br>are also examples<br>L6 FMT 'Wages<br>L6 FMT " R #<br>L6 FMT " %11<br>L6 FMT " %11  | Wages' COL-JUST "R" COL-WIDTH 11<br>ages COL-JUST 'R' COL-WIDTH '11'<br>wing various uses of the allowed delimiters, the only time<br>be used is within a column header if it contains a space<br>s of the above written with the FMT modifier.<br>s'R11"<br>11'Wages' "<br>R 'Wages' "<br>'Wages' R " |
| LIST MD A1<br>LIST MD A1<br>All the above a<br>single or doub<br>character.<br>The following<br>LIST MD A1<br>LIST MD A1<br>LIST MD A1<br>LIST MD A1<br>LIST MD A1<br>These would A<br>001 A<br>002 16<br>003 Wages<br>004<br>005                                                  | L6 COL-HDR 'N<br>L6 COL-HDR Wa<br>are the same show<br>le quotes MUST t<br>are also examples<br>L6 FMT 'Wages<br>L6 FMT " R #<br>L6 FMT " %11<br>L6 FMT " %11  | Wages' COL-JUST "R" COL-WIDTH 11<br>ages COL-JUST 'R' COL-WIDTH '11'<br>wing various uses of the allowed delimiters, the only time<br>be used is within a column header if it contains a space<br>of the above written with the FMT modifier.<br>s'R11"<br>11'Wages' "<br>R 'Wages' "<br>'Wages' R "   |
| LIST MD A1<br>LIST MD A1<br>All the above a<br>single or doub<br>character.<br>The following<br>LIST MD A1<br>LIST MD A1<br>LIST MD A1<br>LIST MD A1<br>LIST MD A1<br>LIST MD A1<br>LIST MD A1<br>LIST MD A1<br>LIST MD A1<br>LIST MD A1<br>LIST MD A1<br>LIST MD A1<br>LIST MD A1 | L6 COL-HDR 'N<br>L6 COL-HDR Wa<br>are the same show<br>le quotes MUST t<br>are also examples<br>L6 FMT 'Wages<br>L6 FMT " R #<br>L6 FMT " %11<br>L6 FMT " %11  | Wages' COL-JUST "R" COL-WIDTH 11<br>ages COL-JUST 'R' COL-WIDTH '11'<br>wing various uses of the allowed delimiters, the only time<br>be used is within a column header if it contains a space<br>s of the above written with the FMT modifier.<br>s'R11"<br>11'Wages' "<br>R 'Wages' "<br>'Wages' R " |

Tel: +44 (0) 7773 198456 www.nps-reality.com

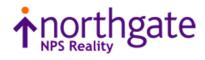

| 008 |    |
|-----|----|
| 009 | R  |
| 010 | 11 |

| V15.1.0.0378 | 91575          | Allow SAVE options X or Y to be used without options Z or S.                                                                                                    |  |  |  |  |
|--------------|----------------|----------------------------------------------------------------------------------------------------|--|--|--|--|
| V15.1.0.0379 | 91576          | Fix restore of data section create image                                                                                                    |  |  |  |  |
| V15.1.0.0380 | 85968          | Stop SIGHUP in early stages of login cause reality to exit                                                                                                    |  |  |  |  |
| V15.1.0.0381 | 85967          | Fix tlmenu syntax error on line 180                                                                                                    |  |  |  |  |
| V15.1.0.0382 | 91558          | Fix listing LFB special file                                                                                                    |  |  |  |  |
| V15.1.0.0383 | 85969          | Reduce eliminate hit processes on abortive terminal closure                                                                                                    |  |  |  |  |
| V15.1.0.0384 | 85970          | Fix getcwd following symbolic links.                                                                                                    |  |  |  |  |
| V15.1.0.0385 | 91580          | Correct REST-ENABLE handling of @PARAM and provide updated RW RESTFUL                                                                                                    |  |  |  |  |
| V15.1.0.0386 | 91582          | Correct the index handling of null nodes and end of list event                                                                                                    |  |  |  |  |
| V15.1.0.0387 |                | Add clean log export feature. This is a licenced enhancement to extract data from a Clean log into JSON format. This patch also corrects some syntax errors within timenu |  |  |  |  |
| V15.1.0.0388 | 85971<br>91583 | READNEXT of the output of an ISELECT with KEYS-ONLY truncates the item count.                                                                                             |  |  |  |  |
| V15.1.0.0389 | 91585          | Correct release of item locks for VERIFY-INDEX (T with MvStyleItemLocks set                                                                                               |  |  |  |  |
| V15.1.0.0390 | 91586          | Correct Variable Unassigned error in Network File Maintenance                                                                                                    |  |  |  |  |
| V15.1.0.0391 | 91587          | Correct DBO %Admin handling of both formats of the function                                                                                                    |  |  |  |  |
| V15.1.0.0392 | 91562          | Add a number of monitoring utilities to listdb                                                                                                    |  |  |  |  |
|              |                | Usage                                                                                                    |  |  |  |  |
|              |                | :listdb -h                                                                                                    |  |  |  |  |
|              |                | -h displays this help                                                                                                    |  |  |  |  |
|              |                | -d dbasename only for this database                                                                                                    |  |  |  |  |
|              |                | -s delimiter change default delimiter ( )                                                                                                    |  |  |  |  |
|              |                | -rgives resilience type-tgives type of database                                                                                                    |  |  |  |  |
|              |                | -o return database owner                                                                                                    |  |  |  |  |
|              |                | -1 return database locked state                                                                                                    |  |  |  |  |
|              |                | -i return database instance path                                                                                                    |  |  |  |  |
|              |                | -a gives all information (-r,-t,-o,-l,-i)                                                                                                    |  |  |  |  |
|              |                | Extended options:                                                                                                    |  |  |  |  |
|              |                | -Ireturn database instance number-Sreturn database size type                                                                                                    |  |  |  |  |
|              |                | -m return database size type                                                                                                    |  |  |  |  |
|              |                | -u/-w return user licence usage or full details                                                                                                    |  |  |  |  |
|              |                | -c return the status of the instance                                                                                                    |  |  |  |  |
|              |                | -e return resilience configuration                                                                                                    |  |  |  |  |
|              |                | -f return resilience status                                                                                                    |  |  |  |  |
|              |                | -p return database space usage<br>-V display all extended information                                                                                                    |  |  |  |  |
|              |                | -H display in Human readable format                                                                                                    |  |  |  |  |
| V15.1.0.0393 | 91588          | New SP-SUMMARY verb to summarise form queue contents                                                                                                    |  |  |  |  |
|              |                | SP-SUMMARY                                                                                                    |  |  |  |  |
|              |                | Summarises the Spooler's formqueues contents and statuses.                                                                                                    |  |  |  |  |

Tel: +44 (0) 7773 198456

www.nps-reality.com

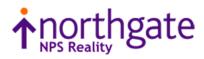

### Syntax

SP-SUMMARY

### Form Queue Summary Screen

Entering SP-SUMMARY at TCL initially displays a list of formqueues similar to the following:

| 15:12:30 26                  | Mar 2020                                     | 64 Print Jobs Page 1/ 1                                                                                                    |
|------------------------------|----------------------------------------------|----------------------------------------------------------------------------------------------------|
| Form queue                   | Jobs Oldest                                  | Form queue Jobs Oldest                                                                                                    |
| DAVES1<br>STANDARD           | 1 26 Mar 20<br>63 08 Nov 19                  | 10:54<br>11:43                                                                                                    |
| 1. Switch v                  | iew 2. SP-STATUS 3                           | 3. SP-JOBS 99. Exit                                                                                                    |
| Enter action                 | code / Option (P#)                           |                                                                                                    |
| number of pr<br>screen, four | int jobs and the tim<br>action codes are dis | of current formqueue names together with their tota<br>le and date of the oldest job. At the bottom of the<br>played. Action codes 2 and 3 correspond to their<br>erforms the same function. |
| Note:This sc                 | reen only shows the                          | status of queues in the Reality environment.                                                                                                    |
| Form Que                     | eue Status Field                             | ls                                                                                                    |
|                              | Queue Name The nar<br>over 17 characters     | me of the formqueue. This field is 17 characters wide long are truncated.                                                                                                    |
| Jobs -                       | The total number of                          | jobs currently in the formqueue.                                                                                                    |
| Oldest                       | The date and time                            | e of the oldest job in the formqueue.                                                                                                    |
| Selecting                    | an Action Code                               | 2                                                                                                    |
| To select a p<br>prompt.     | articular action cod                         | e you enter the appropriate number at the screen                                                                                                    |
| Selecting                    | a Screen Page                                |                                                                                                    |
| The Form Qu                  |                                              |                                                                                                    |

Tel: +44 (0) 7773 198456 www.nps-reality.com

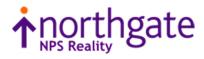

| particular page, enter P, followed by the page number (#).<br>Use of the Equivalent TCL Command<br>Instead of selecting an action code from the Form Queue Status screen, you can e<br>equivalent TCL command. For example, instead of using Action Code 2, you can e<br>SP-STATUS command at TCL.<br>Action codes with equivalent TCL commands are listed at the beginning of this top<br>syntax for each TCL command is also described in this section.<br>Action Code 1 Switch View<br>Switches the display to the alternative view showing a summary of the statuses for<br>form Queue Status Summary Screen<br>13:52:42 30 Apr 2020 2 Print Jobs Page 1/<br>Queue Name Status Number Size Copies<br>Jobs Total Printed Total Pri<br>STANDARD Hold 2 3 0 2<br>1. Switch view 2. SP-STATUS 3. SP-JOBS 4. Reset 99. Exit<br>Enter action code / Option (Pf / Q guename) |
|----------------------------------------------------------------------------------------------------|
| Instead of selecting an action code from the Form Queue Status screen, you can e equivalent TCL command. For example, instead of using Action Code 2, you can e SP-STATUS command at TCL.<br>Action codes with equivalent TCL commands are listed at the beginning of this top syntax for each TCL command is also described in this section.<br>Action Code 1 Switch View<br>Switches the display to the alternative view showing a summary of the statuses for formqueue similar to the following:<br>Form Queue Status Summary Screen<br>13:52:42 30 Apr 2020 2 Print Jobs Page 1/<br>Queue Name Status Number Size Copies<br>Jobs Total Printed Total Pri<br>STANDARD Hold 2 3 0 2                                                                                                    |
| uvalent TCL command. For example, instead of using Action Code 2, you can e         -STATUS command at TCL.         tion codes with equivalent TCL commands are listed at the beginning of this top         intax for each TCL command is also described in this section.         ction Code 1 Switch View         witches the display to the alternative view showing a summary of the statuses for         intermediate to the following:         orm Queue Status Summary Screen         13:52:42       30 Apr 2020       2 Print Jobs       Page       1/         Queue Name       Status       Number       Size       Copies         Jobs       Total       Printed       Total       Print         STANDARD       Hold       2       3       0       2         1. Switch view       2. SP-STATUS       3. SP-JOBS       4. Reset       99. Exit                    |
| ax for each TCL command is also described in this section.<br>tion Code 1 Switch View<br>the display to the alternative view showing a summary of the statuses for<br>the following:<br>TM Queue Status Summary Screen<br>:52:42 30 Apr 2020 2 Print Jobs Page 1/<br>eue Name Status Number Size Copies<br>Jobs Total Printed Total Pri<br>ANDARD Hold 2 3 0 2<br>. Switch view 2. SP-STATUS 3. SP-JOBS 4. Reset 99. Exit                                                                                                    |
| tches the display to the alternative view showing a summary of the statuses for<br>nqueue similar to the following:<br><b>rm Queue Status Summary Screen</b><br>3:52:42 30 Apr 2020 2 Print Jobs Page 1/<br>neue Name Status Number Size Copies<br>Jobs Total Printed Total Pri<br>TANDARD Hold 2 3 0 2<br>1. Switch view 2. SP-STATUS 3. SP-JOBS 4. Reset 99. Exit                                                                                                    |
| mqueue similar to the following:         orm Queue Status Summary Screen         3:52:42 30 Apr 2020       2 Print Jobs       Page 1/         queue Name       Status       Number Size       Copies         gueue Name       Status       Number Size       Copies         Jobs       Total Printed       Total Printed       Total Printed         STANDARD       Hold       2       3       0       2         1. Switch view       2. SP-STATUS       3. SP-JOBS       4. Reset       99. Exit                                                                                                    |
| Torm Queue Status Summary Screen         13:52:42       30 Apr 2020       2 Print Jobs       Page       1/         Queue Name       Status       Number       Size       Copies         Jobs       Total       Printed       Total       Print         STANDARD       Hold       2       3       0       2         1. Switch view       2. SP-STATUS       3. SP-JOBS       4. Reset       99. Exit                                                                                                    |
| 13:52:42 30 Apr 2020       2 Print Jobs       Page 1/         Queue Name       Status       Number Size       Copies         Jobs       Total Printed       Total Printed         STANDARD       Hold       2       3       0       2         1. Switch view       2. SP-STATUS       3. SP-JOBS       4. Reset       99. Exit                                                                                                    |
| Queue Name Status Number Size Copies<br>Jobs Total Printed Total Pri<br>STANDARD Hold 2 3 0 2<br>1. Switch view 2. SP-STATUS 3. SP-JOBS 4. Reset 99. Exit                                                                                                    |
| Queue Name Status Number Size Copies<br>Jobs Total Printed Total Pri<br>STANDARD Hold 2 3 0 2<br>1. Switch view 2. SP-STATUS 3. SP-JOBS 4. Reset 99. Exit                                                                                                    |
| Jobs Total Printed Total Pri<br>STANDARD Hold 2 3 0 2<br>1. Switch view 2. SP-STATUS 3. SP-JOBS 4. Reset 99. Exit                                                                                                    |
| STANDARD Hold 2 3 0 2<br>1. Switch view 2. SP-STATUS 3. SP-JOBS 4. Reset 99. Exit                                                                                                    |
| 1. Switch view 2. SP-STATUS 3. SP-JOBS 4. Reset 99. Exit                                                                                                    |
| 1. Switch view 2. SP-STATUS 3. SP-JOBS 4. Reset 99. Exit                                                                                                    |
|                                                                                                    |
|                                                                                                    |
| Enter action code / Option (P# / O guename)                                                                                                    |
|                                                                                                    |
|                                                                                                    |
| This alternate screen displays a list of current formqueue names with a breakdow                                                                                                    |

Tel: +44 (0) 7773 198456 www.nps-reality.com

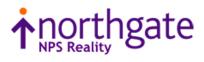

|        |                                                                                                    |                                                                                                    | And a second second second second second second second second second second second second second second second                                                                                                    |
|--------|----------------------------------------------------------------------------------------------------|----------------------------------------------------------------------------------------------------|----------------------------------------------------------------------------------------------------|
|        | Status                                                                                                    |                                                                                                    | The status of jobs currently in the formqueue.                                                                                                    |
|        | Number                                                                                                    | Jobs                                                                                                    | The total number of jobs of that status in the formqueue.                                                                                                    |
|        | Size To                                                                                                    | otal                                                                                                    | The total size of the jobs of that status in the formqueue.                                                                                                    |
|        | Size Pr                                                                                                    | rinted                                                                                                    | The total printed size of the jobs of that status in the formqueue.                                                                                                    |
|        | Copies                                                                                                    | Total                                                                                                    | The total number of copies of the jobs of that status in the formqueue.                                                                                                    |
|        | Copies                                                                                                    | Printed                                                                                                    | The total number of copies printed of the jobs of that status in the formqueue.                                                                                                    |
|        | Action Co                                                                                                    | ode 1 S                                                                                                    | witch View                                                                                                    |
|        | Switches the difference of the difference of the second second se | isplay back                                                                                                    | to the initial view showing a summary of jobs for each                                                                                                    |
|        | Action Co                                                                                                    | ode 4 F                                                                                                    | Reset Selection                                                                                                    |
|        |                                                                                                    |                                                                                                    | it displays summarised details for all formqueues. This may be been entered at the prompt:                                                                                                    |
|        | Enter action                                                                                                    | code / Oj                                                                                                    | ption (P# / Q quename)                                                                                                    |
|        | that restricts t                                                                                                    | he display                                                                                                    | to a single formqueue.                                                                                                    |
|        | Eviting to 7                                                                                                    |                                                                                                    |                                                                                                    |
|        | •                                                                                                    |                                                                                                    |                                                                                                    |
| 0.4500 |                                                                                                    |                                                                                                    |                                                                                                    |
| 91589  |                                                                                                    |                                                                                                    | or items and extended html templates                                                                                                    |
|        | This adds new                                                                                                    | options to t                                                                                                    | the existing realevent command                                                                                                    |
|        | Parameters                                                                                                    |                                                                                                    |                                                                                                    |
|        | htmltemplate                                                                                                    | Path to ht                                                                                                    | ml message template.                                                                                                    |
|        | Notifiers                                                                                                    |                                                                                                    |                                                                                                    |
|        | item                                                                                                    | the recipie<br>with a uni                                                                                                    | file for each notification in the directory with a prefix specified by<br>ent, or if blank, defaults to ' <b>files/event.</b> '. The file name is suffixed<br>que ascending identifier based on the date/time. This same<br>s included in the item as an additional field ' <b>Number:</b> '.                                                                                                    |
|        | htmle                                                                                                    | This same<br>As 'html' b                                                                                                    | e identifier is included in the item as an additional field 'Number: '.<br>but adds the new field ' <b>Number:</b> ' containing a unique ascending<br>based on the date/time.                                                                                                    |
|        |                                                                                                    |                                                                                                    |                                                                                                    |
| 91434  | New NEW.LIS                                                                                                    | TVERBS ve                                                                                                    | erb to provide improved layout of details over original LISTVERBS                                                                                                    |
|        | 91589                                                                                                    | Number<br>Size To<br>Size Pr<br>Copies<br>Copies<br>Copies<br>Action Co<br>Switches the d<br>formqueue.<br>Action Co<br>Switches the d<br>formqueue.<br>Action Co<br>Resets the scree<br>used after a Q<br>Enter action<br>that restricts t<br>Exiting to T<br>To exit to the<br>91589 realevent enha<br>This adds new<br>Parameters<br>htmltemplate<br>Notifiers<br>item | Number Jobs         Size Total         Size Printed         Copies Total         Copies Printed         Action Code 1 S         Switches the display back formqueue.         Action Code 4 F         Resets the screen so that used after a Q option has         Enter action code / Op         that restricts the display for the display for the trestricts the display for the trestricts the display for the trestricts the display for the trestricts the display for the trestricts the display for the trestricts the display for the trestricts the display for the trestricts the display for the trestrict for the TCL promptor         91589       realevent enhancements for this adds new options to for the trestrict for the trestrict for |

www.nps-reality.com

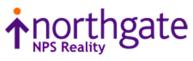

|                |              | NEW.LISTVERBS {(op                                         | tions}      |                 |                                                  |
|----------------|--------------|------------------------------------------------------------|-------------|-----------------|--------------------------------------------------|
|                |              | <b>Options</b><br>Default is to show all verb<br>local MD. | definition  | is from the GL  | OBAL.MD, any alternative MD and the              |
|                |              | N No page. Suppre                                          | sses auton  | natic naging    |                                                  |
|                |              | P Printer. Sends or                                        |             |                 | to your port.                                    |
|                |              | G Global MD. Only                                          |             | -               |                                                  |
|                |              |                                                            |             |                 | e users alternative MD.                          |
|                |              | M Local MD. Only s                                         | -           |                 |                                                  |
|                |              | X Extended. Show option                                    | all items i | in the MD rath  | er than just verbs. This a debugging             |
|                |              | Example                                                    |             |                 |                                                  |
|                |              | :NEW.LISTVERBS                                             |             |                 |                                                  |
|                |              | The command clears the s                                   | creen and   | displays a list | ing similar to the following:                    |
|                |              | Page 1                                                     |             |                 | 10:42:53 24 Oct 2019                             |
|                |              | Name and location                                          | Code        | Туре            | Details                                          |
|                |              | ADDD<br>/DAVES/                                            | PA          | TCL-I           | End points 40A0                                  |
|                |              | ADDS<br>/DAVES/ALT.MD,ALT.MD                               | V           | Synonym         | for ADDX                                         |
|                |              | ADDX                                                       | PA          | TCL-I           | End points A0                                    |
|                |              | /GLOBAL.MD/<br>AFS-CLEAR                                   | Ρ           | DataBasic       | catalogued in POINTER-FILE                       |
|                |              | /DAVES/<br>AND-ITEMS                                       | PL          | TCL-II          | on SYSFILES as AFS-CLEAR<br>End points 2,A471    |
|                |              | /DAVES/<br>BSELECT<br>/DAVES/                              | РА          | TCL def         | parameters Z<br>End points 35,4D,352B            |
| V15.1.0.0396   | 85972        | New PH-MONITOR verb to                                     | o monitor c | output of TIPH  | process, enhancement to PH-START                 |
|                |              | Syntax                                                     | START mu    | st be used for  | l port.<br>this verb to work on Windows systems. |
|                |              | PH-MONITOR portn                                           | o {lines    | 5 }             |                                                  |
|                |              | Syntax Elements                                            |             |                 |                                                  |
|                |              | Default is to show all verb                                | definition  | is from the GL  | OBAL.MD, any alternative MD and the              |
| el: +44 (0) 77 |              | 56                                                         |             |                 | •                                                |
| www.nps-realit | <u>y.com</u> | Email: reality@                                            | northgate   | ps.com          | northgate                                        |

local MD portno The port number of the TIPH to display the output from. lines The number of lines to display from the end of the TIPH output. If not specified then the default is the last 10 lines. Example :PH-MONITOR 402 The command displays last 10 lines (the default) of the output from the TIPH running on port 402 :PH-START Enter task id for TIPH task?TEST Enter port number for TIPH task? Enter options?M Enter account for TIPH job?SYSMAN Enter account password? Enter command stream <CR to end> Use '<' for a null line >WHERE >POVF >TIME >SLEEP 120 >OFF [1000] Tiph job started on account 'SYSMAN' using port 402 :PH-MONITOR 402 Last 10 lines of TIPH output for port 402 :POVF Total size 1.8 GB Total free 125.1 MB Percent free 6.95 :TIME 17:01:18 22 Apr 2020 :SLEEP 120 **PH-START** Options Μ Enables monitoring tag in TIPH output (required to work on Windows) V15.1.0.0397 91591 Enhance LISTFILES to allow sorting of files by descending total file size

Tel: +44 (0) 7773 198456 www.nps-reality.com

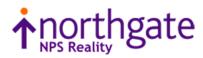

|              |       | LISTFILES                                                                                                    |
|--------------|-------|----------------------------------------------------------------------------------------------------|
|              |       | Options                                                                                                    |
|              |       | V {limit} Sort the output by the descending total size of each file. An optional limit may be specified to restrict the output to files with a total size of over that value.                                                                                                    |
| V15.1.0.0398 | 91593 | New GSSM verb to allow a global update of items in the files NETWORK, USERS and SECURITY (as controlled with menu within SSM)                                                                                                    |
|              |       | GSSM                                                                                                    |
|              |       | Allow the bulk updating/creating of user, network or security items from a SELECT list that are based on an existing or new item. This uses the existing SSM screens for USERS, SECURITY and NETWORK to allow modifying an existing item or creating a new one.                      |
|              |       | Syntax                                                                                                    |
|              |       | GSSM {?} item ({U}{N}{S}{A}{C}{M}                                                                                                    |
|              |       | Default is to show the usage details                                                                                                    |
|              |       | ? Show the usage details                                                                                                    |
|              |       | item The item id of the USERS, SECURITY or NETWORK source item to be used as the basis for the updating/creating. This can be an existing item or can be created                                                                                                    |
|              |       | (See C option). There are restrictions to the items than can be used                                                                                                    |
|              |       | U This is to affect the USERS file items. When using an existing item, the description<br>and password fields cannot be modified. The following USER items are reserved<br>cannot be used as a source item: DEFAULT, DSPMON, FILEDSP, NETDSP, REMFS,                                 |
|              |       | RLTYXDSP, SQLDEMO, SYSMAN and TAPEDSP                                                                                                    |
|              |       | N This is to affect the NETWORK file items. When using an existing item, the description and CCI fields cannot be modified. The following NETWORK items are reserved cannot be used as a source item: DEFAULT                                                                        |
|              |       | <ul> <li>S This is to affect the SECURITY file items. The following SECURITY items are reserved cannot be used as a source item: DEFAULT, DEFAULT.EXPLORER, DEFAULT.HARNESS, DEFAULT.REALWEB, DEFAULT.WEBSERVICE, REMFS, SYSMAN, SYSMAN.EXPLORER and TL.SECURITY</li> </ul>          |
|              |       | A Add any items from the select list that do not already exist.                                                                                                    |
|              |       | C Allow the creation of the source item if it does not already exist.                                                                                                    |
|              |       | M Allow modification of the active select list of items or creation of a new select list of one is not active (See list maintenance details below). The list maintenance we validate that each entry exists in the file before adding to the list unless combined with the A option. |
|              |       | Restrictions                                                                                                    |
|              |       | Can only be run from the SYSMAN account.                                                                                                    |
|              |       | Comments                                                                                                    |

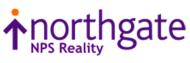

| If no changes are made to an existing source item using either EX or FI, the items in the active select list will not be changed and will report "No changes made."<br>If the existing source item is deleted using FD or a new item is abandoned using E the items in the active select list will not be changed and will report "' <i>itemid</i> ' here deleted."<br>Examples • To modify/create users based on a new user USER0, with an active select list containing the items USER1, USER2 and USER3 where only USER1 exists in USE 3 Items selected. >>GSSM USER0 (UCA <set and="" as="" fi="" required="" then="" up="" user0=""> Apply changes to supplied list of items (Y/N) Y 'USER1' has been updated. 'USER2' has been added.</set> |
|----------------------------------------------------------------------------------------------------|
| <ul> <li>To modify/create users based on a new user USERO, with an active select list containing the items USER1, USER2 and USER3 where only USER1 exists in USE 3 Items selected.</li> <li>&gt;GSSM USERO (UCA <set and="" as="" fi="" required="" then="" up="" user0=""> Apply changes to supplied list of items (Y/N) Y 'USER1' has been updated.</set></li> <li>'USER2' has been added.</li> </ul>                                                                                                    |
| <pre>containing the items USER1, USER2 and USER3 where only USER1 exists in USE 3 Items selected. &gt;GSSM USER0 (UCA <set and="" as="" fi="" required="" then="" up="" user0=""> Apply changes to supplied list of items (Y/N) Y 'USER1' has been updated. 'USER2' has been added.</set></pre>                                                                                                    |
| >GSSM USER0 (UCA<br><set and="" as="" fi="" required="" then="" up="" user0=""><br/>Apply changes to supplied list of items (Y/N) Y<br/>'USER1' has been updated.<br/>'USER2' has been added.</set>                                                                                                    |
| <pre><set and="" as="" fi="" required="" then="" up="" user0=""> Apply changes to supplied list of items (Y/N) Y 'USER1' has been updated. 'USER2' has been added.</set></pre>                                                                                                    |
| Apply changes to supplied list of items (Y/N) Y<br>'USER1' has been updated.<br>'USER2' has been added.                                                                                                    |
| 'USER1' has been updated.<br>'USER2' has been added.                                                                                                    |
| 'USER2' has been added.                                                                                                    |
|                                                                                                    |
| 'USER3' has been added.                                                                                                    |
|                                                                                                    |
| The options used are U for USER items, C for creating the source item if nece                                                                                                    |
| and A to add any items that do not exist.                                                                                                    |
| • To modify existing entries based on an existing entry NETWORKO, where the entries to maintain will be entered manually. This is useful to create a list w it is difficult to generate an active select list                                                                                                    |
| :GSSM NETWORKO (NM                                                                                                    |
| <pre><enter and="" confirm="" entries="" list="" of="" the=""></enter></pre>                                                                                                    |
| <modify and="" as="" fi="" network0="" required="" then=""></modify>                                                                                                    |
| Apply changes to supplied list of items (Y/N) ${f Y}$                                                                                                    |
| 'NETWORK1' has been updated.                                                                                                    |
| 'NETWORK2' has been updated.                                                                                                    |
| 'NETWORK3' has been updated.                                                                                                    |
| The options used are N for NETWORK items and M to maintain a list of entries                                                                                                    |
| List Maintenance                                                                                                    |
| This will allow the entries in an active selection list to be modified or if no list is actic create a list of entries.                                                                                                    |
| The initial display (for example with items from an active selection list) may appear a                                                                                                    |

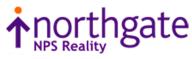

GSSM Maintain list of USERS item ids Page 1 of 1 1. USER1 2. USER2 3. USER3 Option: 'P'rev Page, 'N'ext Page, 'F'irst Page, 'L'ast Page, 'S'ort Items, 'H'elp '\*' add all items in file, 'A'dd items, 'D'elete items, 'C'ompleted, 'Q'uit Each command is accessed as a single keystroke with the available commands being described when the H key is pressed. GSSM Maintain list of USERS item ids Sort the list into alphabetical order (after confirmation) 'S'ort items and redisplay the list starting at the first page 'F'irst page Display the first page of the list if not already displayed 'N'ext page Display the next page of the list if not at the last page 'P'revious page Display the previous page if not at the first page 'L'ast page Display the last page if not already at the last page 1 + 1 Add items from the file that are not already in the list 'Q'uit Abandon this list (after confirmation) The maintenance of this list is complete (after confirmation) 'C'omplete When 'A'dd items Add items to the end of list until a null item is entered 'D'elete items Delete items from the list until a null item is entered 'V'alidation Toggle checking that the entries exist in the file before adding to the list. 'CR' to return V15.1.0.0399 91598 Additional Trigger types now available Trigger-type The type of trigger - the following are now available: **READ** or **PRE-READ** Runs the trigger routine before reading an item from the file. POST-READ Runs the trigger routine after reading an item from the file.

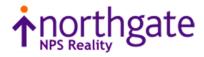

| CLEAR-FILE or PRE-CLEAR-FILE                                                                                                    |
|----------------------------------------------------------------------------------------------------|
| Runs the trigger routine before a CLEAR-FILE operation on a file data section.                                                                                                    |
| POST-CLEAR-FILE                                                                                                    |
| Runs the trigger routine after a CLEAR-FILE operation on a file data section.                                                                                                    |
| DELETE-FILE or PRE-DELETE-FILE                                                                                                    |
| Runs the trigger routine before a DELETE-FILE operation on a file dictionary or data section.                                                                                                    |
| POST-DELETE-FILE                                                                                                    |
| Runs the trigger routine after a DELETE-FILE operation on a file dictionary or data section.                                                                                                    |
| Syntax                                                                                                    |
| DELETE-TRIGGER file-specifier [trigger-type    * ]                                                                                                    |
| The type of trigger may be:                                                                                                    |
| WRITE, PRE-WRITE, POST-WRITE, DELETE, PRE-DELETE, POST-DELETE,<br>READ, PRE-READ, POST-READ, CLEAR-FILE, PRE-CLEAR-FILE, POST-CLEAR-<br>FILE, DELETE-FILE, PRE-DELETE-FILE or POST-DELETE-FILE (see <u>CREATE-</u><br><u>TRIGGER</u> )              |
| DELETE-TRIGGER file-specifier * will remove all triggers from a file                                                                                                    |
| New Verb LIST-ALL-TRIGGERS                                                                                                    |
| LIST-ALL-TRIGGERS                                                                                                    |
| Lists all the triggers associated with a Reality account.                                                                                                    |
| Syntax                                                                                                    |
| LIST-ALL-TRIGGERS {file-specifier}                                                                                                    |
| Comments                                                                                                    |
|                                                                                                    |
| The file specifier may be a local file (dictionary or data section), the master dictionary of an account or a combination of both. Triggers cannot be associated with Q-pointers. If no file specifier is provided, the current account is assumed. |
| Example                                                                                                    |
| :LIST-ALL-TRIGGERS /LIVE-ACCOUNT                                                                                                    |
| Listing all triggers in Account 'LIVE-ACCOUNT'<br>LIVE-ACCOUNT<br>STOCK                                                                                                    |
| WAREHOUSE                                                                                                    |
| PRE-READ: WHSE.TRIG<br>HISTORY                                                                                                    |
| PRE-READ: HIST.TRIG                                                                                                    |
| POST-WRITE: HIST.TRIG                                                                                                    |

Tel: +44 (0) 7773 198456 www.nps-reality.com

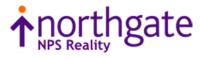

|                 |         | ORDERS                         |                  |                   |                                                                            |          |
|-----------------|---------|--------------------------------|------------------|-------------------|----------------------------------------------------------------------------|----------|
|                 |         | ORDERS                         |                  |                   |                                                                            |          |
|                 |         |                                | POST-WRITE:      | ORDER.TRIG        |                                                                            |          |
|                 |         | Enhancement to                 | ACCESS Func      | tion              |                                                                            |          |
|                 |         | ACCESS(30                      | n                |                   |                                                                            |          |
|                 |         | `                              |                  |                   |                                                                            |          |
|                 |         | For each of the with the comma |                  |                   | ACCESS(30) returns a number asso                                           | ciated   |
|                 |         | Environment                    |                  | ACCESS(30)        | Calling Sub-environment                                                    |          |
|                 |         | Trigger                        | 1                | 0                 | PRE WRITE trigger.                                                         |          |
|                 |         |                                |                  | 1                 | POST WRITE trigger.                                                        |          |
|                 |         |                                |                  | 2                 | PRE DELETE trigger.                                                        |          |
|                 |         |                                |                  | 3                 | POST DELETE trigger.                                                       |          |
|                 |         |                                | ī                | 4                 | PRE READ trigger.                                                          |          |
|                 |         |                                |                  | 5                 | POST READ trigger.                                                         |          |
|                 |         |                                |                  | 6                 | PRE CLEAR FILE trigger.                                                    |          |
|                 |         |                                | 1                | 7                 | POST CLEAR FILE trigger.                                                   |          |
|                 |         |                                |                  | 8                 | PRE DELETE FILE trigger.                                                   |          |
|                 |         |                                |                  | 9                 | POST DELETE FILE trigger.                                                  |          |
|                 |         | Conversion                     | 3                | 0                 | CALL conversion code.                                                      |          |
|                 |         |                                |                  | 1                 | B conversion code.                                                         |          |
|                 |         |                                |                  | 2                 | User-defined User Exit.                                                    |          |
| V15.1.0.0400    | 91590   | Add new TIDYP                  | F verb           |                   |                                                                            |          |
|                 |         | TIDYPF                         |                  |                   |                                                                            |          |
|                 |         |                                | ts and cataloge  | d items associat  | ed with accounts that no longer ex                                         | vist and |
|                 |         | optionally remove them.        |                  |                   |                                                                            |          |
|                 |         | Syntax                         |                  |                   |                                                                            |          |
|                 |         | TIDYPF {                       | account} {(c     | options}          |                                                                            |          |
|                 |         | Syntax Exan                    | nples            | -                 |                                                                            |          |
|                 |         | -                              | •                | nd catalogued i   | tems for accounts that do not exis                                         | st       |
|                 |         |                                |                  | -                 | tisting or no longer existing - see b                                      |          |
|                 |         | list                           | of accounts car  | n be supplied fro | om an active select list. If no acco<br>e items for non-existent accounts. | unt name |
|                 |         | Options                        |                  |                   |                                                                            |          |
|                 |         | •                              | ge. Suppresses a | utomatic pagin    | g (No Page).                                                               |          |
| Tel: +44 (0) 77 | 73 1984 |                                |                  |                   | - · · ·                                                                    |          |

www.nps-reality.com

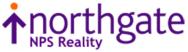

| D                        | chae mase no               |            | se this option is ig | m. This only works nored.                 | i or a single acc |
|--------------------------|----------------------------|------------|----------------------|-------------------------------------------|-------------------|
| 1                        |                            | deleted is | s represented by a   | show any prompt fo<br>dot character. This |                   |
| L                        | Only conside               | r saved li | ists.                |                                           |                   |
| 2                        | Only conside               | er catalog | ued items.           |                                           |                   |
| E                        | Include exist the R option |            | unts to produce an   | output similar to L                       | ISTPF. This wil   |
| Α                        | Produce an a               | alternativ | e view of the item   | IS                                        |                   |
| Exan                     | nle                        |            |                      |                                           |                   |
|                          |                            |            |                      |                                           |                   |
| : TI                     | DYPF                       |            |                      |                                           |                   |
|                          |                            |            |                      |                                           |                   |
| The de                   | fault command              | displays   | all saved lists and  | catalogued items fo                       | or accounts that  |
| not ex                   |                            | aisplays   |                      |                                           |                   |
|                          |                            |            |                      |                                           |                   |
| :TIDY                    | YPF                        |            |                      |                                           |                   |
| List:                    | ing possibly a             | abandone   | d catalogued pro     | ograms and lists                          | Page              |
| 2000                     |                            | <b>M</b>   | Thom                 | Test Medifi                               | +                 |
| ACCOL                    | int                        | туре       | 1tem                 | Last Modific                              | cation            |
| DATA-                    | -BACKUP                    | L          | LIST-FEB19           | 05 Mar 2019                               | 04:11:59PM        |
|                          | -BACKUP                    | L          | SAVED-LIST           | 23 Apr 2018                               | 08:44:12AM        |
| ***<br>TTCT7             | ACC2018                    | С          | TEST PROG            | 25 Feb 2019                               | 02:37:09PM        |
| 10011                    | 1002010                    | 0          | 1001_1100            | 20 100 2019                               | 02.57.05111       |
|                          |                            |            |                      |                                           |                   |
|                          |                            |            |                      |                                           |                   |
|                          |                            |            |                      |                                           |                   |
|                          |                            |            |                      |                                           |                   |
|                          |                            |            |                      |                                           |                   |
| : 7                      | FIDYPF (A                  |            |                      |                                           |                   |
|                          |                            |            |                      |                                           |                   |
| The de                   | efault command             | displays   | an alternate view    |                                           |                   |
|                          |                            |            |                      |                                           |                   |
|                          | YPF (A                     |            |                      |                                           | _                 |
| List                     | ing possibly a             | abandone   | ed catalogued pr     | ograms and lists                          | Page              |
|                          | ount/Item                  |            |                      | Last Modificati                           | on                |
| Acco                     | -BACKUP                    |            | ••                   | 2000 11002220002                          |                   |
|                          | ved Lists                  |            |                      |                                           |                   |
| DATA                     | LIST-FEB19                 |            |                      | 05 Mar 2019 0                             |                   |
| DATA<br>Sa               |                            |            |                      | 23 Apr 2018 0                             | 8:44:12AM         |
| DATA<br>Sa               | SAVED-LIST                 |            |                      |                                           |                   |
| DATA<br>Sa               | SAVED-LIST<br>ACC2018      |            |                      |                                           |                   |
| DATA<br>Sa<br>TEST<br>Ca | ACC2018<br>taloged Progra  | ams        |                      |                                           |                   |
| DATA<br>Sa<br>TEST<br>Ca | ACC2018                    | ams        |                      | 25 Feb 2019 0                             | 2:37:09PM         |
| DATA<br>Sa<br>TEST<br>Ca | ACC2018<br>taloged Progra  | ams        |                      | 25 Feb 2019 0                             | 2:37:09PM         |
| DATA<br>Sa<br>TEST<br>Ca | ACC2018<br>taloged Progra  | ams        |                      | 25 Feb 2019 0                             | 2:37:09PM         |
| DATA<br>Sa<br>TEST<br>Ca | ACC2018<br>taloged Progra  | ams        |                      | 25 Feb 2019 0                             | 2:37:09PM         |
| DATA<br>Sa<br>TEST<br>Ca | ACC2018<br>taloged Progra  | ams        |                      | 25 Feb 2019 0                             | 2:37:09PM         |

Tel: +44 (0) 7773 198456 www.nps-reality.com

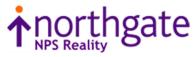

| :TIDYPF TESTACC2018 (1 |
|------------------------|
|------------------------|

Displays the saved lists and catalogued items for the TESTACC2018 that no longer exists and allow the items to be removed.

```
:TIDYPF TESTACC2018 (RA
                       Listing possibly abandoned catalogued programs and lists
                                                                                         Page
                                                                                                  1
                       Account/Item ..... Last Modification .....
                       TESTACC2018
                         Catalogued Programs
                           TEST PROG
                                                     25 Feb 2019 02:37:09PM
                       Do you still want to delete these items (Y/N) ? Y
                       Deleted TESTPACC2019 O*C*TEST PROG from POINTER-FILE
                       :
                      Listing SAVED-LISTS in existing accounts
                      On the majority of systems, multiple users construct LISTS with the use of SAVE-LIST,
                      COPY-LIST etc. These can adversely affect the behaviour of the system by 'filling'
                      POINTER-FILE.
                          TIDYPF accountname (EL
                      This command will display all SAVED LISTS within the named account, any unwanted items
                      may then be removed with DELETE-LIST
                      Enhance DELETE-ACCOUNT
                      DELETE_ACCOUNT
                      Syntax
                          DELETE-ACCOUNT {account-name} { (options }
                      Options
                       D
                              Suppress detailed listing.
                       Ν
                              Suppress paging of output.
                       С
                              Clean up possibly abandoned lists and catalogued items
V15.1.0.0401
              91595
                     New Verb XDT
```

Tel: +44 (0) 7773 198456 www.nps-reality.com

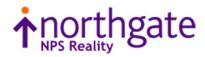

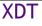

Displays dates and times converted between internal and external formats.

#### Syntax

XDT [value] {(options}

### **Options**

I

- A Use alternative display format. Times will be displayed in 12-hour format and dates with 2-digit years. The defaults are 24-hour and 4-digit years
- Inhibit prompt for value if no date/time value has been specified as part of the command.

#### Operation

The command will attempt to determine the type of value supplied from its format. If no value is supplied, the default is to use the current date and time and prompt for a value. If the value supplied is ambiguous then both time and date results are displayed.

### Comments

The date format is recognised and displayed using the current DATE-FORMAT setting. The use of full stops in times is determined by the current setting of the ALT.MT environment option.

### **Examples**

The following command displays the current date and time in both internal and external formats and prompts for a value to be converted.

: XDT

Externally 15/06/2020 11:11:26 Internally 19160 40286 Enter date or time value: Show the possible date and time for a numeric value :XDT 12345 Externally 18/10/2001 03:25:45 Internally 12345 12345 Show the time and value for 10 minutes before midnight :XDT -00:10:00 Externally 23:50:00 Internally 85800

Tel: +44 (0) 7773 198456

www.nps-reality.com

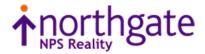

|              |       | Accept a la                                 | l date and display                           |                                             | ig a z digit year                                 |                                  |  |  |
|--------------|-------|---------------------------------------------|----------------------------------------------|---------------------------------------------|---------------------------------------------------|----------------------------------|--|--|
|              |       | :XDT 23 M                                   | arch 1964 (A                                 |                                             |                                                   |                                  |  |  |
|              |       | Externall<br>Internall                      | y 23/03/64<br>y -1378                        |                                             |                                                   |                                  |  |  |
|              |       |                                             |                                              |                                             | ner than a date when th<br>s using 12-hour format | ne environment optior            |  |  |
|              |       | :XDT 13.2                                   | 3.45 (A                                      |                                             |                                                   |                                  |  |  |
|              |       | Externall<br>Internall                      | y 01:23:45PM<br>y 48225                      |                                             |                                                   |                                  |  |  |
| V15.1.0.0402 | 91596 | 91596 New Verbs – LIST-TABLE and SORT-TABLE |                                              |                                             |                                                   |                                  |  |  |
|              |       | LIST-TA                                     | BLE and SC                                   | RT-TABL                                     | .E                                                |                                  |  |  |
|              |       |                                             | an English listing in<br>statement and is    |                                             | ay as LIST or SORT but i                          | formatted similar to a           |  |  |
|              |       | Syntax                                      |                                              |                                             |                                                   |                                  |  |  |
|              |       | As for LIST/                                | SORT.                                        |                                             |                                                   |                                  |  |  |
|              |       | LIST-                                       | TABLE filename                               | BY dicti                                    | tem list.of dict i                                | items (S                         |  |  |
|              |       | Addition                                    | al option (o                                 | otional)                                    |                                                   |                                  |  |  |
|              |       | S Di                                        | splay the summar                             | y at the end o                              | of the listing                                    |                                  |  |  |
|              |       | Commer                                      | nt                                           |                                             |                                                   |                                  |  |  |
|              |       | As the widtl                                | n of the columns c                           | annot be dete                               | ermined until all the da                          | ata has been processed           |  |  |
|              |       | large data s                                | ets will take longe                          | er to display.                              |                                                   |                                  |  |  |
|              |       | Example                                     | •                                            |                                             |                                                   |                                  |  |  |
|              |       | LIST-TABI<br>DATE (S                        | E ROOMS WITH :                               | ROOM-CODE                                   | "ST" BED-TYPE RATI                                | E GUEST-NAME LEAV                |  |  |
|              |       | ROOMS                                       | Bed Type                                     | Rate                                        | Current Guest                                     | Leave Date                       |  |  |
|              |       | 365                                         | WaterBed                                     | 104.00                                      | Ferguson                                          | 29/07/91                         |  |  |
|              | 1     | 444                                         | King                                         | 82.00                                       | Curtis                                            | 26/07/91                         |  |  |
|              |       |                                             |                                              | 1 1 0 4 0 0                                 | O'Brien                                           | 23/07/91                         |  |  |
|              |       | 222                                         | WaterBed                                     | 104.00                                      |                                                   | 00/05/01                         |  |  |
|              |       | 222<br>478                                  | King                                         | 82.00                                       | Kolman                                            | 29/07/91                         |  |  |
|              |       | 222<br>478<br>354                           | King<br>King                                 | 82.00<br>82.00                              | Kolman<br>Taylor                                  | 27/07/91                         |  |  |
|              |       | 222<br>478<br>354<br>355                    | King<br>King<br>King                         | 82.00<br>82.00<br>82.00                     | Kolman<br>Taylor<br>Taylor                        | 27/07/91<br>22/07/91             |  |  |
|              |       | 222<br>478<br>354<br>355<br>318             | King<br>King<br>King<br>WaterBed             | 82.00<br>82.00<br>82.00<br>104.00           | Kolman<br>Taylor<br>Taylor<br>Petrillo            | 27/07/91                         |  |  |
|              |       | 222<br>478<br>354<br>355<br>318<br>600      | King<br>King<br>King<br>WaterBed<br>WaterBed | 82.00<br>82.00<br>82.00<br>104.00<br>104.00 | Kolman<br>Taylor<br>Taylor<br>Petrillo<br>Kerry   | 27/07/91<br>22/07/91<br>22/07/91 |  |  |
|              |       | 222<br>478<br>354<br>355<br>318             | King<br>King<br>King<br>WaterBed             | 82.00<br>82.00<br>82.00<br>104.00           | Kolman<br>Taylor<br>Taylor<br>Petrillo            | 27/07/91<br>22/07/91             |  |  |

www.nps-reality.com

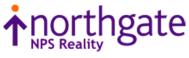

| V15.1.0.0403 | 91599 | PCL2PDF - Correct handling of delta row compression raster images                                                                                                    |
|--------------|-------|----------------------------------------------------------------------------------------------------|
| V15.1.0.0404 | 91594 | New verb EESEARCH to allow searching of all, selected or single files for character strings                                                                                                    |
|              |       | EESEARCH                                                                                                    |
|              |       | Searches a single file, a list of files or all files in current account for specified character strings. The differences between similar verbs are shown below                                                                                                    |
|              |       | FIND Locates files with an item ID of the required field                                                                                                    |
|              |       | <b>ESEARCH</b> Locates an item within the named file that contains the given string                                                                                                    |
|              |       | <b>EESEARCH</b> Will locate items with the required ID or any items which contain the given string                                                                                                    |
|              |       | Syntax                                                                                                    |
|              |       | EESEARCH {filename} {(options}                                                                                                    |
|              |       | Syntax elements                                                                                                    |
|              |       | <i>Filename</i> This is the file name to be searched. An asterisk can be used to signify all accounts. If a select list is active, the filename is not necessary and is ignored. If the file name is omitted and no select list is active then a <b>No items present</b> error is generated. |
|              |       | Prompts                                                                                                    |
|              |       | STRING:                                                                                                    |
|              |       | Enter a character string and press RETURN. The prompt is repeated until only RETURN is pressed. The total character strings entered can consist of up to 500 characters.                                                                                                    |
|              |       | Double quotes should not be entered.                                                                                                    |
|              |       | Options                                                                                                    |
|              |       | A ANDs string together. Items must contain all specified strings.                                                                                                    |
|              |       | <b>F</b> Include the item-id in the search.                                                                                                    |
|              |       | <b>N</b> Selects only those items that do not contain the specified string(s).                                                                                                    |
|              |       | <b>O</b> Sort the resulting matched items in a file alphabetically. Searching large files will slow the process if this option is used.                                                                                                    |
|              |       | <b>R</b> Suppresses the Item not on file message that is generated if no items are selected.                                                                                                    |
|              |       | U Specifies that case is significant when comparing strings.                                                                                                    |
|              |       | W Specifies that case should be ignored when comparing strings.                                                                                                    |
|              |       | Comments                                                                                                    |
|              |       | As the search can involve a large amount of data and/or items, the user has a number of opportunities to abort sections of the search using certain keystrokes.                                                                                                    |

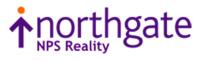

| (                        | ontrol-X aborts the search and immediately returns to TCL.                                                                                                    |
|--------------------------|----------------------------------------------------------------------------------------------------|
|                          | ontrol-Y aborts the search of the current file data section and begins searching the next data section.                                                                                                    |
|                          | he process will check for the use of selected keystrokes before processing a file and fter each batch of 500 items in the file.                                                                                                    |
|                          | he name of the file and data section currently being processed is displayed to provide an<br>idication of the progress.                                                                                                    |
| C                        | ataBasic object code is not searched.                                                                                                    |
|                          | ase Sensitivity                                                                                                    |
| e                        | neither <b>U</b> nor <b>W</b> is specified, the current data case setting (set with the DATA.CC nvironment option or the CASE TCL command) is used. See Case Sensitivity for more etails.                                                                                            |
| ŀ                        | both ${f U}$ and ${f W}$ are specified an error message is displayed and results are generated.                                                                                                    |
| E                        | xample 1                                                                                                    |
|                          | :EESEARCH * (WF                                                                                                    |
|                          | STRING: Henn<br>STRING: Mc                                                                                                    |
|                          | BP<br>BP RESET-DEMO                                                                                                    |
|                          | GUESTS<br>GUESTS 143<br>GUESTS 234                                                                                                    |
|                          | PAYMENT-CODES<br>PAYMENT-CODES MC                                                                                                    |
|                          | SAVE.GUESTS<br>SAVE.GUESTS 143<br>SAVE.GUESTS 234                                                                                                    |
|                          | 6 Items listed.                                                                                                    |
| a<br>T                   | this example, all files on the current account (HOTEL in this example) are searched for<br>by items containing any of the terms Henn or Mc regardless of case including the item id.<br>The returned results show the file name, data section and item id of those matching<br>tems. |
| E                        | xample 2                                                                                                    |
|                          | :LOGTO ACCOUNT1                                                                                                    |
|                          | :CASE<br>[1315] Case sensitive.                                                                                                    |
| rel: +44 (0) 7773 198456 |                                                                                                    |

Tel: +44 (0) 7773 198456 www.nps-reality.com

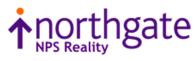

|             |       | :EESEARCH SQL (A                                                                                                    |
|-------------|-------|----------------------------------------------------------------------------------------------------|
|             |       | STRING ABC123<br>STRING DEF456<br>STRING :                                                                                                    |
|             |       | STOCK<br>ORDERS ORD001                                                                                                    |
|             |       | ORDERS ORD099<br>INVOICES INV004                                                                                                    |
|             |       | 3 Items listed.                                                                                                    |
|             |       | In this example, all files on the current account (ACCOUNT1) are searched for any items containing both the terms ABC123 and DEF456 using the case sensitively of the database (sensitive). |
| 15.1.0.0405 | 91597 | Enhancements to GENML/SGENML to output formats json, html, csv or XML                                                                                                    |
|             |       | GENML, SGENML                                                                                                    |
|             |       | <b>GENML</b> generates an English listing in the same way as LIST. However, the result is embedded in an optional template specified by the user and saved to a file item.                  |
|             |       | SGENML is similar, but its output is in item-id order unless sort criteria specify otherwise.                                                                                               |
|             |       | Syntax                                                                                                    |
|             |       | GENML file-specifier {item-list} {selection-criteria} {USING<br>file-specifier} {sort-criteria} {output-specification}<br>{format-specification} {macro-call} {(options}                    |
|             |       | SGENML file-specifier {item-list} {selection-criteria} {USING<br>file-specifier} {sort-criteria} {output-specification}<br>{format-specification} {macro-call} {(options}                   |
|             |       | Refer to Sentence_Structure for descriptions of these parameters.                                                                                                    |
|             |       | Options                                                                                                    |
|             |       | F Defines items                                                                                                    |
|             |       | P Sends the listing to the printer. You will not be prompted for an output file or item.                                                                                                    |
|             |       | <b>T</b> Sends the output to the terminal. You will not be prompted for an output file or item.                                                                                             |
|             |       | X Requests the output type for the results. This can be HTML (the default if none is given), JSON or XML.                                                                                   |
|             |       | If the $X$ option is specified, the following prompt is displayed                                                                                                    |
|             |       | Conversion type:                                                                                                    |

www.nps-reality.com

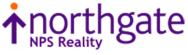

|              |       | The valid responses are HTML, JSON, XML or <return> . If <return> is pressed, the default of HTML is used. If an invalid type is given, an "Item not on file error" is displayed and the type requested again.</return></return>                                                                                                    |
|--------------|-------|----------------------------------------------------------------------------------------------------|
|              |       | Operation                                                                                                    |
|              |       | When executed, the <b>GENML</b> and SGENML commands prompt an optional format type (see option X), the file and item into which to save the generated results, and for the file and item containing the template into which the Reality data will be embedded.                                                                                                    |
|              |       | For example:                                                                                                    |
|              |       | :GENML EMP ID-SUPP TITLE EMPNO WITH EMPNO = "02]"<br>Template file name or <return> for default:HTML<br/>Template item name:EMPTEMPLATE<br/>Output file name:MYDIRVIEW</return>                                                                                                    |
|              |       | Output item name: <b>emp.htm</b>                                                                                                    |
|              |       | This selects data from the file EMP and outputs the attributes identified by TITLE and EMPNO, suppressing the item-id (the TITLE and EMPNO <u>data definition items</u> use the <u>XT</u> conversion code). The output is embedded in the template item EMPTEMPLATE in the file HTML and saved in item emp.htm in the file MYDIRVIEW.                                                                                                    |
|              |       | Note that if you press RETURN at the Template file name prompt, you are not prompted for a template item. Instead a simple default template is used.                                                                                                    |
|              |       | The ${\bf P}$ and ${\bf T}$ options respectively send the generated output to the printer and terminal. you specify either of these options.                                                                                                    |
|              |       | <b>F</b> Uses a template item containing placeholders that will be replaced by the relevant values in the columns from the data. Each row of data will create an item in the specifie file or if the output is to the screen or printer, a continuous listing. This overrides the X option and the supply of a template file and item is mandatory. This allows the user mor detailed formatting of the generated data.                                                                                                    |
|              |       | The template item uses placeholders to indicate where values from a row of data will appear. The placeholders are formatted as $\langle Nn \rangle$ where <i>n</i> is the number of the column t show the value from. For example, if a row of data consists of 123 VM ABC VM 456 and the template contains $\langle Nn \rangle = \langle Nn \rangle$ , the resulting data will be 456~ABC~123. Any placeholders that are greater than the maximum number of columns in the data will not be changed.                                                                                                    |
|              |       | If the output is to a file, the requested output item id will be used to create unique item ids in the file. The entered value will generate an id consisting of the value from the first column of a row of data suffixed with a dot then the entered id. For example, if the value in the first column contains 123 and the entered id is ABC then the resulting id of 123.AE will be generated. A supplied id containing an asterisk signifies the position of the first columns value in the generated id. For example, an entered id of ABC-*-DEF would result in an id of ABC-123-DEF being used. The asterisk can be used any number of times and each occurrence will be replaced with the first columns value |
| V15.1.0.0406 | 91600 | New verb SLS to perform log file reporting and maintenance                                                                                                    |

Tel: +44 (0) 7773 198456 www.nps-reality.com

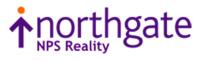

| <br>· · · · · · · · · · · · · · · · · · ·                                                                        |
|----------------------------------------------------------------------------------------------------|
| SLS                                                                                                    |
| Within Reality there are many SYSTEM LOGS - these may grow, using disk space, slowing save/restore routines etc. |
| This new verb allows such data to be removed with optional reporting during the removal process.                 |
| Syntax                                                                                                    |
| SLS LOG <lower date="">,<upper date=""></upper></lower>                                                          |
| Dates must not contain spaces                                                                                    |
| Options                                                                                                    |
| RDelete matches itemsDDetailed listingSSummary listing (default)                                                 |
| If an upper date is supplied then the comma is required.                                                         |
| Where LOG can be                                                                                                 |
| ALLAll logsSERServices logsACCAccounting logPHHTIPH logDBDDataBasic Debugger DumpsTCLTCL Audit log               |
|                                                                                                    |

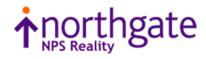

### Reality V15.3 service pack released 15<sup>th</sup> February 2021

| V15.1.0.0407 | 91601 | <ul> <li>Enable build of reality on Centos 8/Move to Reality V15.3</li> <li>Fix 407 will move Reality to V15.3. When a DBUPDATE is used, the majority of the fixes will already be incorporated into the database and items such as ERRMSG 335, features etc. will be updated to read V15.3.</li> <li>Fix 407 must be installed before building Reality with Centos 8</li> </ul> |
|--------------|-------|----------------------------------------------------------------------------------------------------|
| V15.1.0.0408 | 91606 | Correct error handling in tlmenu                                                                                                    |
| V15.1.0.0409 | 91608 | Amendment to realclone -pu to ensure all files are copied rather than just changes                                                                                                    |
| V15.1.0.0410 | 91610 | Correct handling of Instances under Centos                                                                                                    |

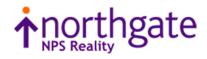